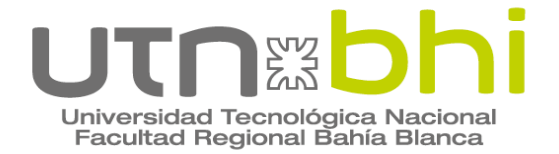

**Ingeniería Electrónica**

## **Trabajo Final de Carrera Potenciostato Digital**

Autor **Danilo Agustín Coletto Gallego**

> **Director Dr. Ing. Gabriel Eggly**

**Tutores Mg. Guillermo Friedrich Ing. Adrián Laiuppa**

**Bahía Blanca | 12 de Octubre de 2023**

## **Agradecimientos**

Me gustaría agradecer, en primer lugar, a la UTN Facultad Regional Bahía Blanca que fue una casa para mi durante todos estos años, también a todos aquellos docentes que me dejaron en cada parte de esta etapa, una parte de sus criterio, valores y conocimientos.

A la Universidad Nacional del Sur, y particularmente, a todo el equipo de laboratorio del área de Química Analítica (INQUISUR), que me recibieron como uno más y desde un primer momento me hicieron sentir muy bienvenido, ofreciéndome su ayuda en todo momento.

Al Dr. Marcelo Pistonesi, por haberme recibido en su grupo de investigación y ofrecer siempre su predisposición para todo lo que fuera necesario, y a la Dra. Susana Di Nezio, por guiarme y ayudarme en el desarrollo del proyecto brindando su experiencia y sus consejos.

Agradecimientos especiales al Dr. Gabriel Eggly, por haber aceptado ser parte de mi última etapa académica y darme la posibilidad de realizar mi proyecto final con ustedes. Quiero agradecerle su enorme predisposición, consejos y enseñanza durante estos meses, que hicieron de mi estadía en el grupo realmente una muy grata experiencia. Es un gran profesional y una gran persona, con un capital humano inmenso que, sin él, este proyecto no hubiera sido posible.

A mis amigos que me acompañaron durante todos estos años, gracias por siempre estar presentes, por las charlas, los mates, los consejos, por estar en los momentos difíciles, este es un logro que me gustaría compartir con ustedes con mucha alegría.

Me encantaría dedicarle también unas palabras a mi pareja Caro, gracias por acompañarme, por estar siempre allí para darme una mano, para darme ánimos, por aconsejarme y alentarme, por la paciencia y los hermosos momentos juntos. Me alegra infinitamente el corazón poder compartir esta ocasión tan especial con vos.

Finalmente, quisiera darle unas palabras especiales a toda mi familia, a mi hermana, abuelos y tíos que siempre estuvieron allí para darme su apoyo incondicional. Particularmente, quiero agradecerles a mis padres, quienes formaron la persona que soy hoy y me inculcaron los valores del esfuerzo, sacrificio, trabajo y determinación, entre tantos otros, que me impulsaron durante estos años. Gracias a ustedes, que nos dieron a mi hermana y a mí, lo mejor que nos pudieron dar, gracias a ustedes que me regalaron la posibilidad de estudiar e hicieron posible durante todos estos años que hoy pueda estar finalizando mis estudios de grado. Estaré eternamente agradecido con ustedes por todo el amor que siempre nos demostraron y nos dieron.

### <span id="page-2-0"></span>*Resumen*

*Dentro de la Química Analítica, la implementación de técnicas electroquímicas como herramienta de trabajo para el análisis cuali y cuantitativo resulta de gran interés con aplicaciones en diversas industrias tales como alimenticia, de combustible y farmacéutica, entre otras. Dentro de este marco y bajo interés del área de Química Analítica del Departamento de Química de la Universidad del Sur, surge la motivación para la investigación y desarrollo de equipos que permitan las prestaciones necesarias para dichas técnicas.*

*Es por ello que el objetivo de este proyecto final de carrera es la investigación y desarrollo de un potenciostato, analizando la factibilidad de construcción y calidad de un equipo "lab-made", de bajo costo, buena respuesta, y portabilidad, comparado a los equipos comerciales, de gran costo y diseño orientado a laboratorio. Los objetivos contemplaron el diseño y desarrollo del hardware, así como la escritura y programación del correspondiente software, que permita al equipo capacidades expandibles en el futuro mediante actualizaciones del mismo.*

*De esta manera, se desarrolló un prototipo funcional económico y portable, con buena respuesta lineal y capacidad para desarrollar Voltamperometría Cíclica, de Onda Cuadrada y de Redisolución con rango y velocidad de barrido entre ± 2.048V y hasta 1000 mV/seg, respectivamente, con frecuencias de onda de hasta 110 Hz y precisión de ±1 nA.*

#### **Palabras clave:** SISTEMAS EMBEBIDOS, POTENCIOSTATO, ELECTROQUÍMICA

# Índice

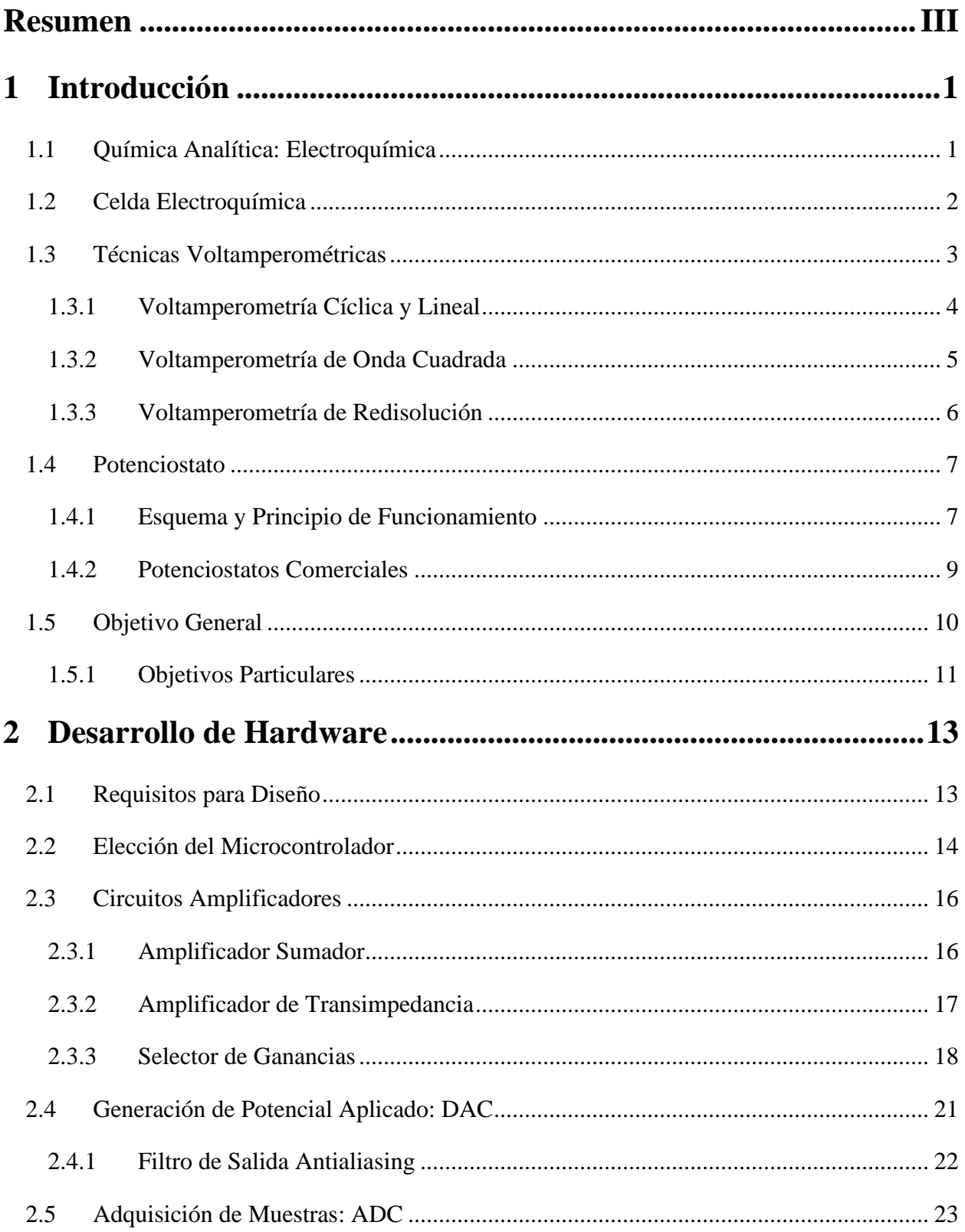

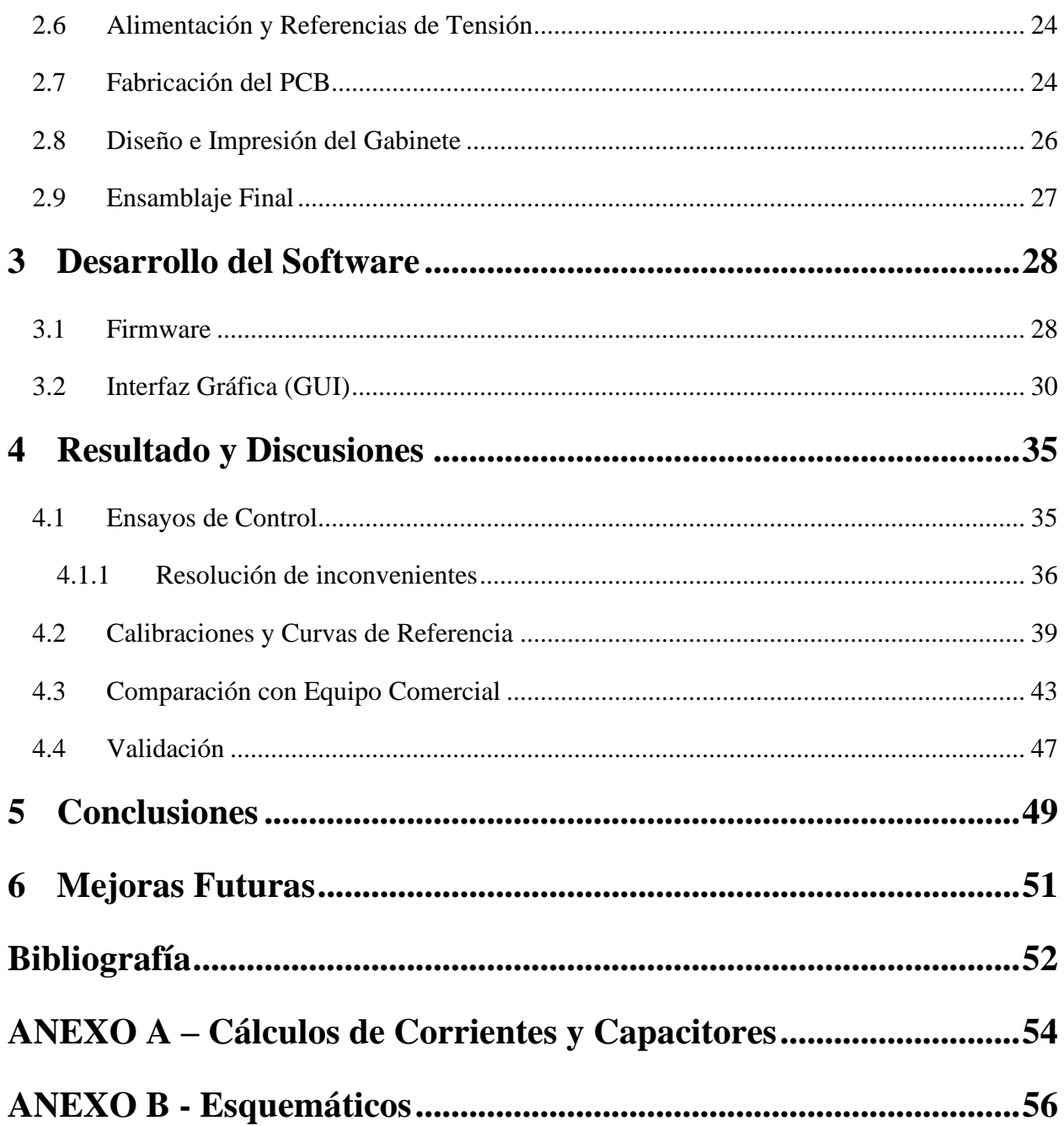

## **TABLA DE ILUSTRACIONES**

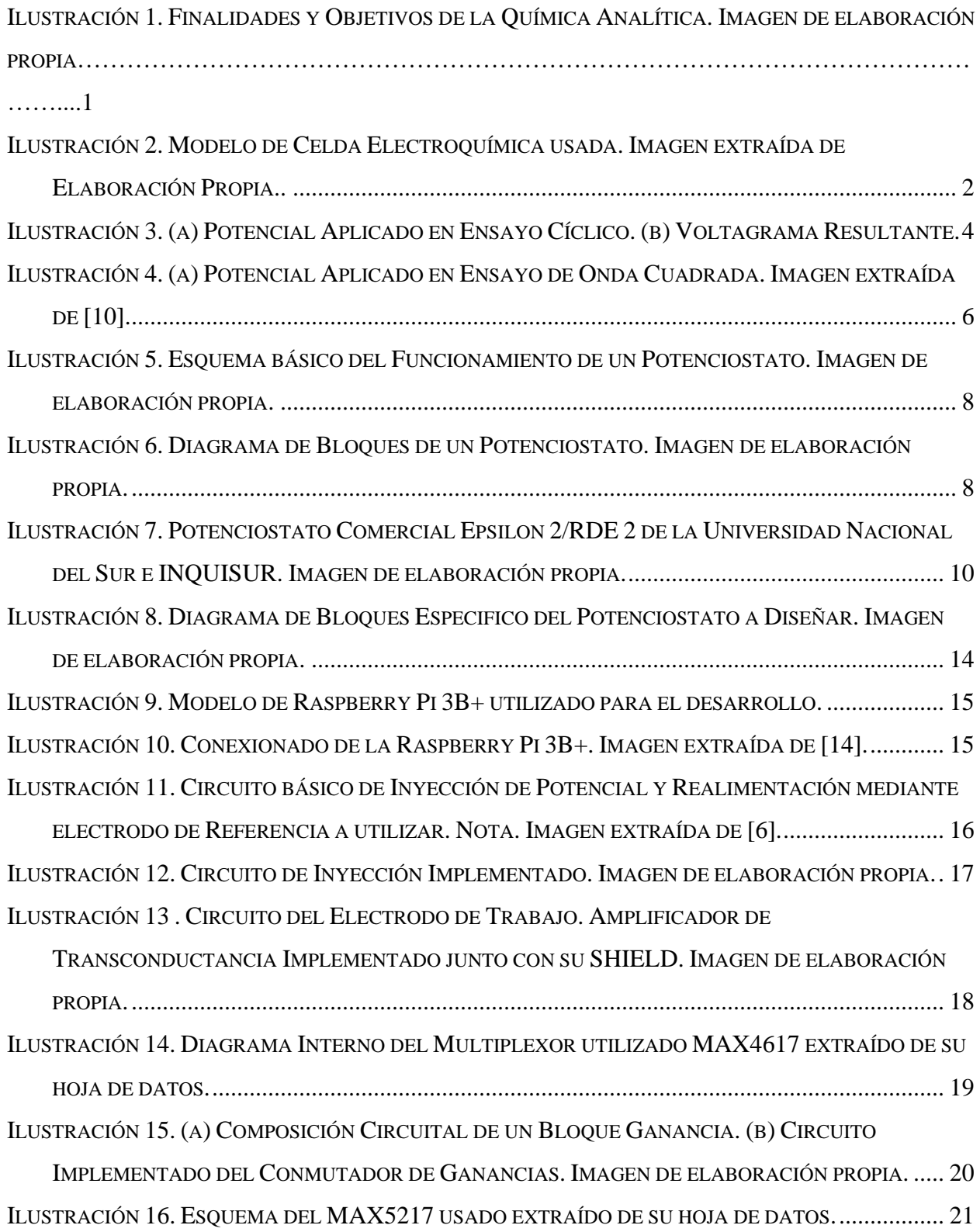

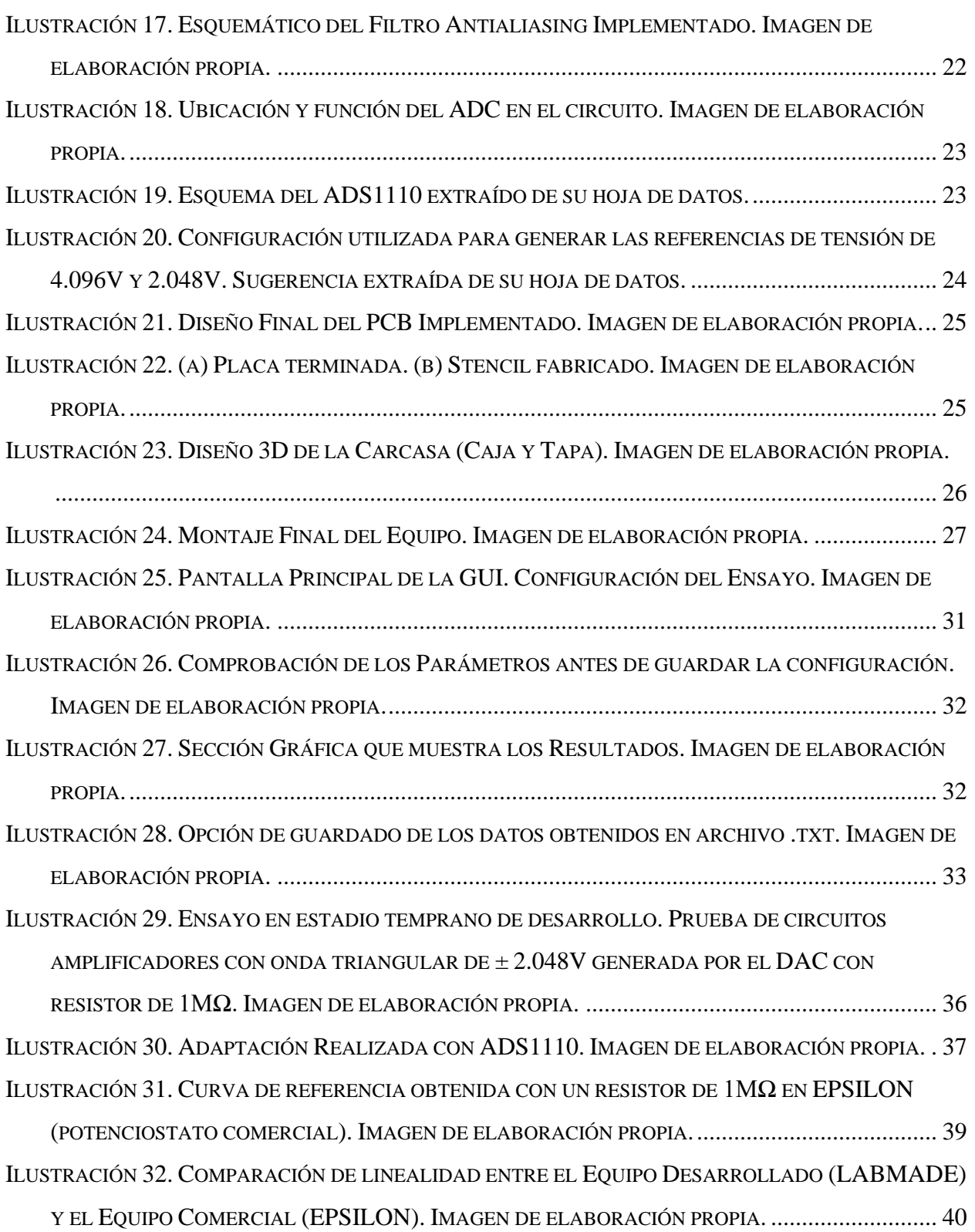

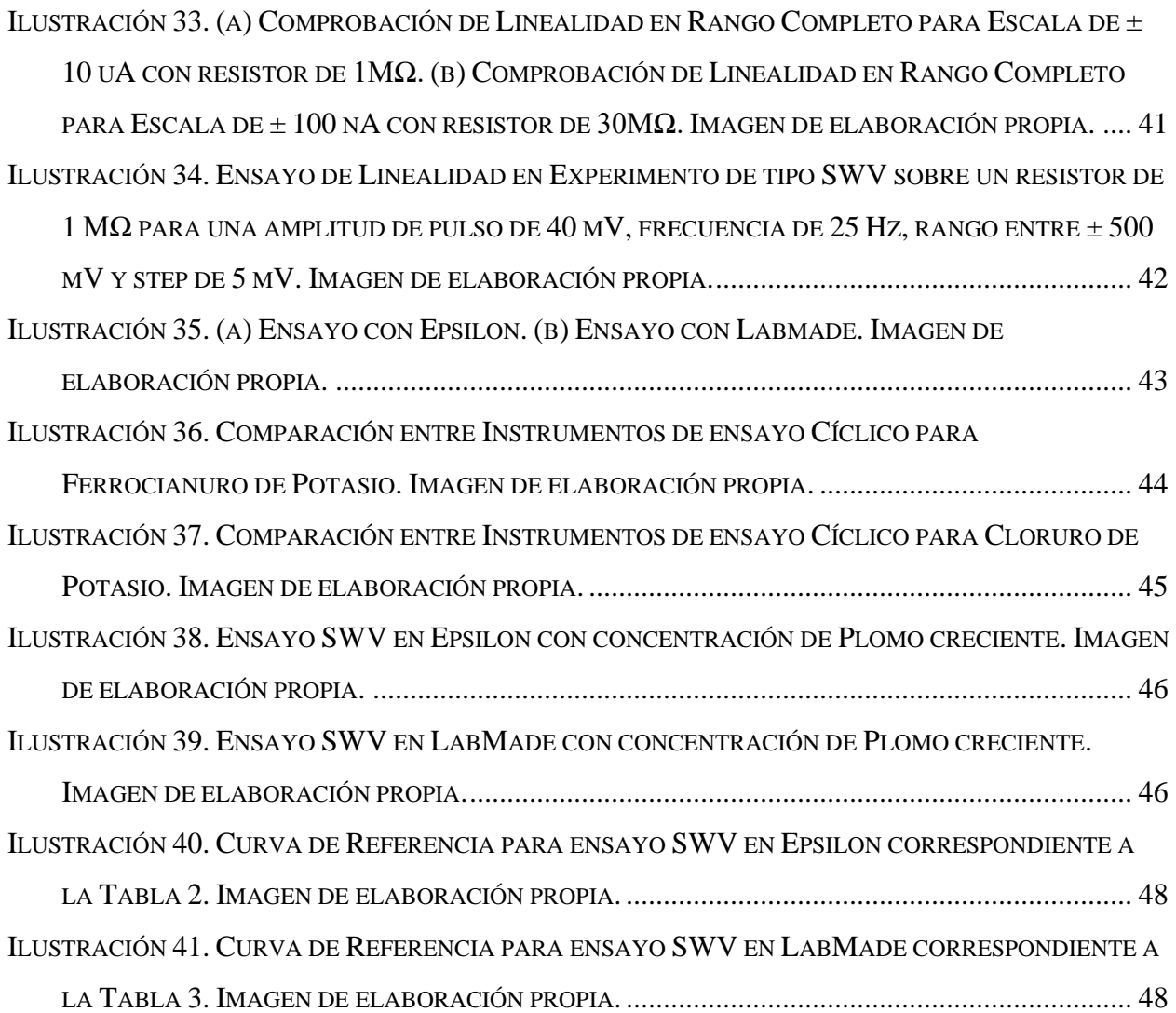

## <span id="page-8-0"></span>*1 Introducción*

#### <span id="page-8-1"></span>**1.1 Química Analítica: Electroquímica**

La química analítica es una rama de la química que estudia y utiliza instrumentos y métodos para separar, identificar y cuantificar analitos de interés en diversas matrices (Figura 1). Su finalidad es la resolución de problemas analíticos generados por problemas económicosociales o científico-técnicos, proporcionando información de calidad. De forma general, pueden definirse los objetivos de la química analítica como la obtención de la mayor información química posible y de la mejor calidad, minimizando el empleo de reactivos y muestra, tiempo, costos y riesgos para el operador y el medio ambiente [1].

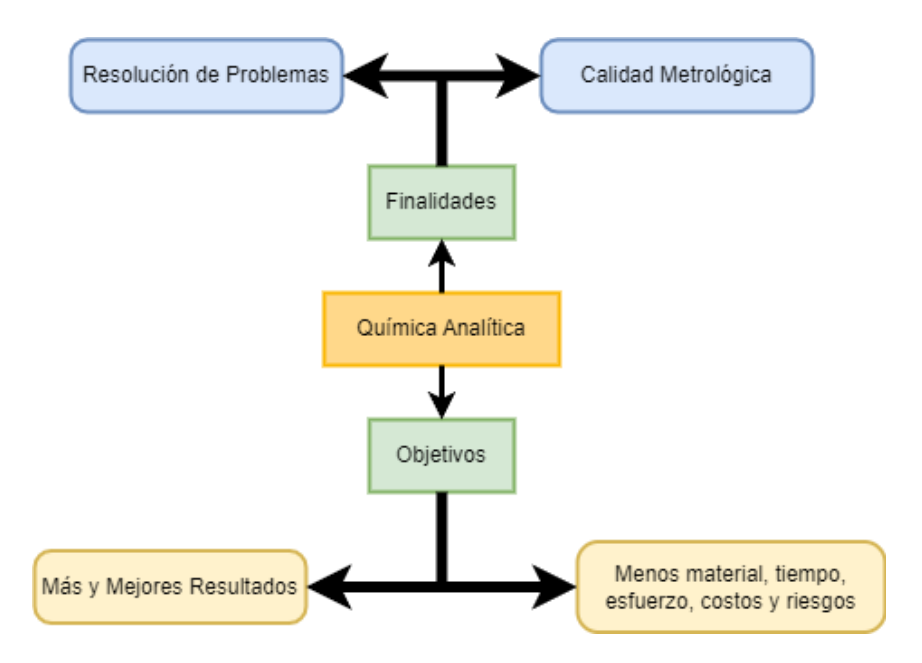

*Ilustración 1. Finalidades y Objetivos de la Química Analítica. Imagen de elaboración propia.*

La electroquímica es la rama de la Química Analítica que estudia las transformaciones entre la energía eléctrica y la energía química, en el marco de una interfase entre un conductor eléctrico y especies químicas en disolución. Las técnicas electroquímicas que interesan en este trabajo final se basan en reacciones REDOX (oxidación - reducción) donde se produce una transferencia de electrones entre una especie que sufre un proceso de reducción (gana electrones) y una especie que sufre un proceso de oxidación (pierde electrones).

Las técnicas electroquímicas se clasifican en estáticas y dinámicas [2]. Estas se caracterizan por tener una alta sensibilidad, gran selectividad, rapidez de medición y elevada precisión. La potenciometría es un ejemplo de técnica estática en donde se mide el potencial dentro de la celda electroquímica trabajando a corriente nula. Por otro lado, las técnicas dinámicas son aquellas en las que se permite que la corriente fluya. La amperometría y voltamperometría, son ejemplos de este grupo de técnicas, y en las cuales se mide la corriente en función de un potencial fijo o variable respectivamente.

#### <span id="page-9-0"></span>**1.2 Celda Electroquímica**

Una celda electroquímica es un dispositivo constituido por dos partes: los electrodos y el electrolito. El electrolito es la solución donde se encuentran sumergidos los electrodos, y es donde se puede generar electricidad mediante un proceso de reacciones químicas, recibiendo el nombre de Celda Galvánica. Sin embargo, si se produce una reacción química cuando se le aplica un potencial eléctrico al sistema a través de los electrodos, estamos hablando de una Celda Electrolítica [3]. Estas reacciones se dan en las inmediaciones de los electrodos, llamadas interfases electrodo/disolución, en los que normalmente, se monitorea lo que sucede sobre una de estas interfases de interés (corriente sobre el electrodo de trabajo). En un principio, para llevar a cabo un experimento, basta con utilizar dos electrodos, un electrodo de trabajo que hace contacto con el analito y aplica el potencial deseado de manera controlada, y un electrodo de referencia que debe tener un potencial conocido con el que medir el potencial del electrodo de trabajo.

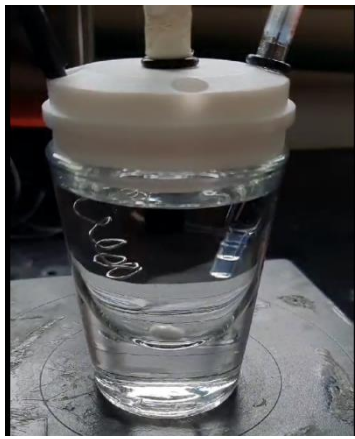

*Ilustración 2. Modelo de Celda Electroquímica usada. Imagen de elaboración propia.*

Los sistemas modernos se decantaron hacia la utilización de tres electrodos (Figura 2), debido a que mantener un potencial estático cuando hay circulación de corriente dentro de la celda se vuelve extremadamente complicado, ya que dichos electrodos se estarán polarizando y, en consecuencia, el potencial aplicado podría dejar de ser fijo y tener variaciones, lo que hace que no se puede utilizar el electrodo de referencia para medir correctamente el potencial aplicado. Además, se debe tener en cuenta que la disolución presenta una cierta resistencia eléctrica que implica que no todo el potencial se aplica directamente sobre el electrodo de trabajo, sino que existe una pérdida óhmica a lo largo de la disolución. Es por este motivo que se opta por un sistema de tres electrodos en donde se agrega un tercer electrodo, llamado contraelectrodo, que será quién cerrará el circuito para que circule la corriente en la celda y polarice el electrodo de trabajo, a la tensión deseada, sin afectar el electrodo de referencia, que solamente tendrá como función, establecer un punto de referencia para la medición y generar la realimentación para saber que voltaje se está aplicando en la celda efectivamente.

#### <span id="page-10-0"></span>**1.3 Técnicas Voltamperométricas**

La voltamperometría comprende un grupo de técnicas electroquímicas que se basan en la respuesta corriente-potencial de un electrodo polarizable en la disolución que se analiza. Estos métodos voltamperométricos incluyen un conjunto de métodos electroanalíticos en los que la información sobre el analito se obtiene a partir de medidas de la intensidad de corriente (que puede tomar valores desde miliamperes hasta incluso femtoamperes) en función del potencial aplicado al electrodo de trabajo, que no suele ser mayor  $a \pm 3V$ . Desde un punto de vista cuantitativo [5], se puede obtener una respuesta de corriente relacionada con la concentración del analito bajo estudio, y, de acuerdo a la forma de generar el potencial aplicado (que producirá el proceso redox sobre la superficie del electrodo), se da origen a las distintas técnicas electroquímicas.

A continuación, se desarrollarán brevemente los conceptos teóricos que comprenden a la voltamperometría Cíclica/Lineal (CV/LSV, por sus siglas en inglés Cyclic Voltammetry/Linear Sweep Voltammetry) y la voltamperometría de Onda Cuadrada (SWV, por sus siglas en inglés Square Wave Voltammetry), dos de las técnicas más utilizadas en el grupo de investigación de Química Analítica de la UNS.

#### <span id="page-11-0"></span>1.3.1 Voltamperometría Cíclica y Lineal

La voltamperometría cíclica resulta una de las técnicas más empleadas ya que brinda una rápida obtención de información cualitativa de la reacción estudiada, también es capaz de brindar información cuantitativa de la misma. Permite obtener rápidamente información de la termodinámica de la reacción redox, de la cinética de transferencia de carga, procesos de adsorción presentes y reacciones químicas acopladas, entre otras.

Esta técnica consiste en aplicar sobre la celda electroquímica a través del contraelectrodo, un potencial que varía de forma triangular en función del tiempo entre un potencial inicial (Ei) y un potencial final (Ef) con una velocidad de barrido constante dada en V/seg (Figura 3a). Los potenciales de inversión pueden coincidir o no con los potenciales final e inicial, estos son los potenciales en los cuáles se realiza la inversión de la señal, pueden existir hasta dos potenciales de cambio (uno inferior y uno superior). [4]

La técnica se desarrolla sobre un electrodo estacionario, estático y sin agitación, y el potencial de oxidación y/o reducción de el o los analitos en estudio debe estar comprendido en el intervalo entre Ei y Ef. Cuando el barrido de potencial se realiza en dirección a potenciales negativos, se produce la reducción de la especie electroactiva y recibe el nombre de barrido catódico o directo. Cuando ocurre en la dirección inversa (se barre hacia potenciales más positivos), se da lugar a la oxidación de la especie, y recibe el nombre de barrido anódico o indirecto [4]. El resultado de la corriente medida, plasmada en función del potencial aplicado se conoce como voltamperograma cíclico (Figura 3b).

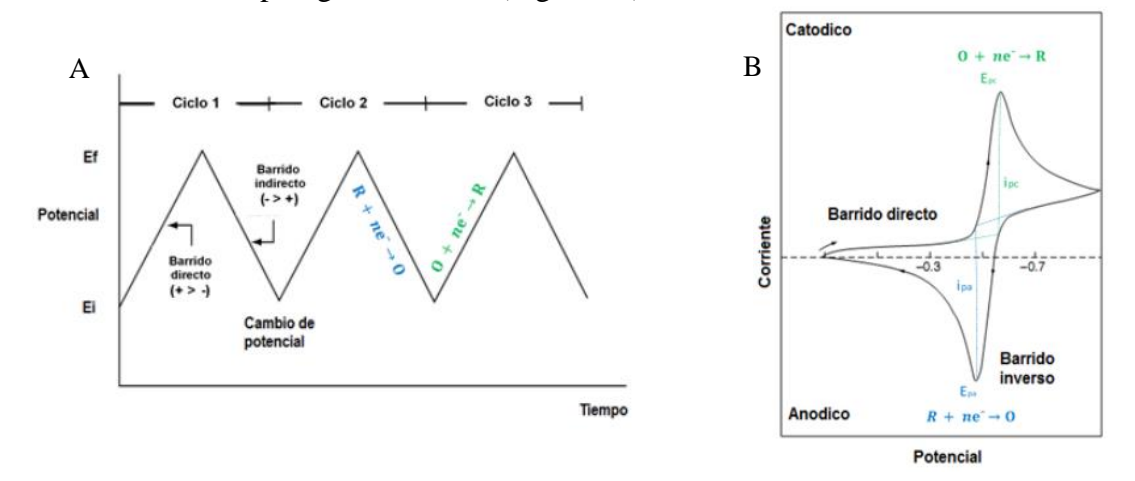

*Ilustración 3. (a) Potencial Aplicado en Ensayo Cíclico. (b) Voltagrama Resultante. Nota. Imagen extraída de [4].*

Al inicio del ciclo, la especie se encuentra completamente oxidada. A medida que los potenciales comienzan a desplazarse en el sentido directo o catódico, se comienza a producir reducción hasta el final de la mitad del ciclo, donde toda la especie se encuentra reducida. En el barrido inverso, al finalizar el ciclo, la especie vuelve a su estado completamente oxidada. En el ejemplo anterior de la Figura 3b, se puede observar un solo ciclo completo de barrido aplicado en una cupla redox completamente reversible, donde se visualiza un pico de oxidación y uno de reducción, a potenciales característicos y valores de corriente máxima pico [4].

La técnica de voltamperometría lineal resulta un caso particular de la configuración de una voltamperometría cíclica, ya que, si disponemos de una voltamperometría cíclica de un solo segmento, donde solo hay potencial inicial y final, se obtiene una sola recta que, en definitiva, resulta una voltamperometría lineal.

#### <span id="page-12-0"></span>1.3.2 Voltamperometría de Onda Cuadrada

La voltamperometría de onda cuadrada es una técnica más moderna que la cíclica y más precisa, usada para obtener información cuantitativa efectiva. La misma consiste en aplicar un potencial de onda o pulso cuadrado simétrico montado sobre una escalera de potencial con un ancho de escalón de potencial E, el pulso cuadrado lleva un ciclo de trabajo de 50% [10] y, se puede variar su frecuencia y su amplitud. La corriente es medida al menos dos veces por ciclo del pulso en dos puntos distintos, una vez en el ciclo positivo del pulso y en lo posible, justo al final antes de cambiar de polaridad, y otra vez en el ciclo negativo del pulso, justo antes de invertir la polaridad nuevamente. La corriente directa (Id) surge de la medición durante la parte "positiva" de la onda, mientras que la corriente reversa (Ir) surge de la medición en la parte "negativa" de la onda. Finalmente, la corriente neta que se registra en el voltamperograma es la diferencia entre estas dos corrientes, calculada como: ΔI = Id – Ir. En la Figura 4a se puede ver, el potencial aplicado en un experimento de onda cuadrada y en la Figura 4b el voltamperograma típico teórico para una cupla redox reversible [5].

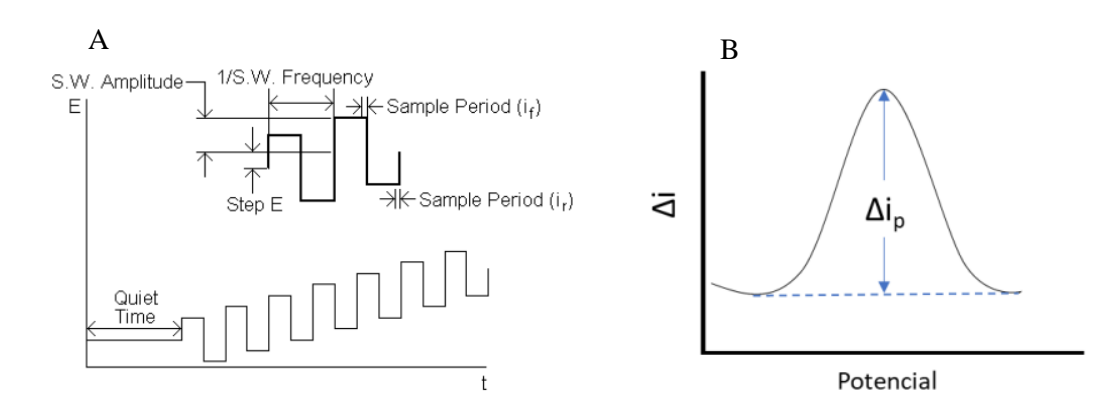

*Ilustración 4. (a) Potencial Aplicado en Ensayo de Onda Cuadrada. Imagen extraída de [10]. (b) Voltagrama Resultante de Ensayo de Onda Cuadrada. Imagen extraída de [4].*

#### <span id="page-13-0"></span>1.3.3 Voltamperometría de Redisolución

La voltamperometría de redisolución se produce en dos etapas, una primera etapa donde se produce una preconcentración o electrodeposición, y una segunda etapa de redisolución y determinación. Esta técnica resulta sumamente eficiente para cuantificar analitos a nivel de trazas, ya que, al depositarse el analito sobre la superficie del electrodo de trabajo en la primera etapa, se pueden alcanzar bajos límites de detección. La etapa de preconcentración puede llevarse a cabo mediante un proceso de oxidación (voltamperometría de redisolución anódica), un proceso de reducción (voltamperometría de redisolución catódica) o mediante un proceso de adsorción (voltamperometría adsortiva). La segunda etapa, de determinación, dependerá de la técnica electroanalítica de detección que se implemente, lo que permite acoplar técnicas distintas según lo que se esté buscando o necesite. Esta técnica implementada puede ser alguna de las técnicas voltamperométricas previamente descritas [5].

Dentro de este grupo de técnicas de redisolución voltamperométricas, se pueden mencionar entonces a la voltamperometría de redisolución anódica (ASV), la voltamperometría de redisolución catódica (CSV) y la voltamperometría de redisolución adsortiva (AdSV).

#### <span id="page-14-0"></span>**1.4 Potenciostato**

El potenciostato es el instrumento que provee las condiciones para ejecutar los ensayos de técnicas voltamperométricas. Es el que controla el potencial aplicado y realiza la medición e interpretación de las señales y/o valores de corriente resultantes para luego plasmar los resultados en gráficas.

La función principal de este dispositivo es proveer un método fiable para controlar el potencial aplicado al electrodo de trabajo en una celda electroquímica, con la finalidad de mantenerlo estable, de manera precisa, e independiente de los cambios en la impedancia de la celda durante la medición u ensayo. La segunda función principal del mismo, es realizar una medición de la corriente resultante que circula por la celda durante el ensayo.

### <span id="page-14-1"></span>1.4.1 Esquema y Principio de Funcionamiento

Para definir el funcionamiento del instrumento debemos tener en cuenta que este debe realizar tres funciones principales. Estas son: aplicar un potencial controlado y constante, garantizar que este potencial no varía por caídas de tensión en la celda y referenciar el mismo, y medir correctamente la corriente que circulan por la celda. Con estas ideas en mente, y teniendo en cuenta lo explicado en la sección 1.2, se puede simplificar la función de un potenciostato a utilizar un amperímetro para medir la corriente entre el electrodo de trabajo (WE) y el contraelectrodo (CE), que tienen conectada una fuente de potencial en serie con él amperímetro entre ellos; mientras que se utiliza un voltímetro entre el electrodo de trabajo (WE) y el electrodo de referencia (RE) para obtener la lectura del potencial aplicado en la celda, como se puede ver en la Figura 5.

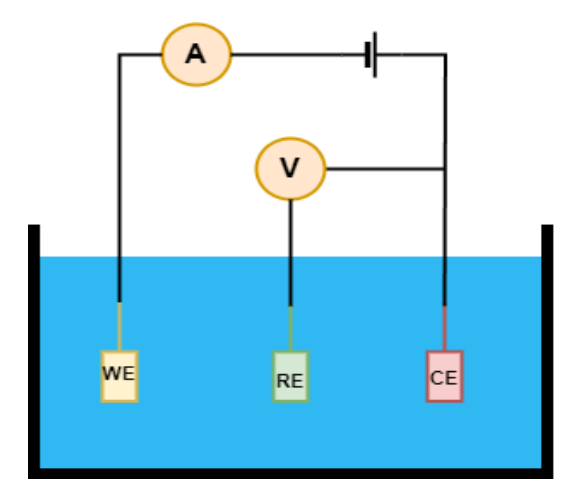

*Ilustración 5. Esquema básico del Funcionamiento de un Potenciostato. Imagen de elaboración propia.*

La implementación práctica de este instrumento resulta obviamente más compleja de lo que se puede observar en su diagrama simplificado, ya que para poder evaluar dichas diminutas corrientes es necesario utilizar un circuito amplificador; además de que es necesario un circuito de generación de potencial que debe realimentarse con el voltaje del electrodo de referencia (con muy alta impedancia de entrada para que no polarizar el electrodo), con la finalidad de lograr una corrección del potencial si este variase con respecto al que se está deseando aplicar. El instrumento además debe poder intercambiar o alternar entre las ganancias para las distintas intensidades de corrientes que pretende medir, todo esto bajo el control de un microcontrolador, por lo que, en la Figura 6 se muestra un diagrama más preciso del instrumento real.

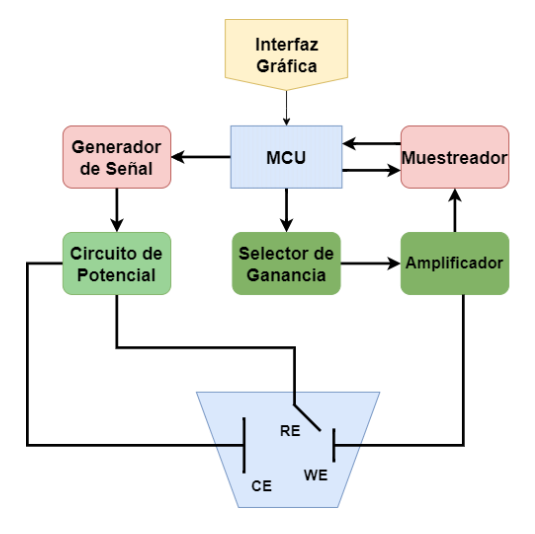

*Ilustración 6. Diagrama de Bloques de un Potenciostato. Imagen de elaboración propia.*

#### <span id="page-16-0"></span>1.4.2 Potenciostatos Comerciales

Los instrumentos comerciales se pueden conseguir como unidades de montaje en bastidor para investigaciones sobre corrosión y energía, instrumentos de mesa para uso analítico e incluso como dispositivos de bolsillo para medir glucosa en sangre. Sin embargo, actualmente funcionan como "cajas negras", dando información muy limitada sobre su construcción, implementación y funcionamiento interno, lo que puede llevar a que el desarrollo de nuevas técnicas de medición y/o integración con otros instrumentos resulte difícil de lograr. [6]

Estos instrumentos comerciales se pueden encontrar en distintos modelos de acuerdo a las distintas necesidades para la cual se lo requiere, pero principalmente, de acuerdo a una serie de características fundamentales, que involucran entre otras cosas: el intervalo de potencial eléctrico que el instrumento puede manejar, rango de velocidad de barrido, frecuencia de muestreo, rango de corriente eléctrica, resolución y precisión en corriente y potencial aplicado, número de canales de trabajo, variabilidad de ensayos que ejecuta, disponibilidad de electrodo rotatorio y software o interfaz de usuario.

Un ejemplo de este instrumento es el que se posee en el Laboratorio de Instrumental de Uso Compartido (LIUC) de la Universidad Nacional del Sur y el Instituto de Química del Sur (INQUISUR-CONICET), que se compone por el instrumento en sí, un módulo rotatorio y una computadora que ejecuta el software de control y se comunica con el instrumento (Figura 7). Algunos parámetros de interés del mismo son: el potencial que puede manejar para los ensayos que es de  $\pm$  3.275 mV, la velocidad de barrido de hasta 10.000 mV/seg y una frecuencia de trabajo máxima de 2 kHz para aquellos ensayos de onda cuadrada. Este instrumento, con la técnica y los electrodos adecuados, puede alcanzar detecciones del orden de los femtoamperes.

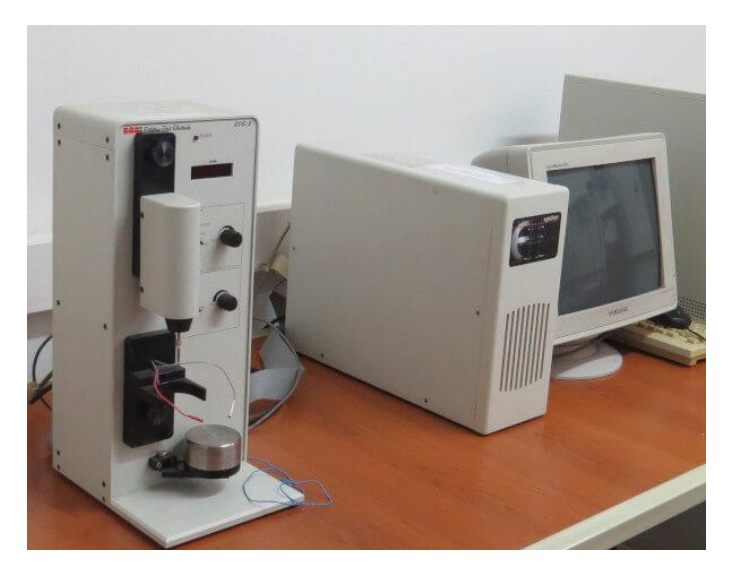

*Ilustración 7. Potenciostato Comercial Epsilon 2/RDE 2 de la Universidad Nacional del Sur e INQUISUR. Imagen de elaboración propia.*

## <span id="page-17-0"></span>**1.5 Objetivo General**

Es de sumo interés la posibilidad de desarrollar un instrumento "open-source" que tenga buenas capacidades de detección y precisión con una estructura "todo en uno" (que no necesite de una computadora externa para su control), y que pueda brindar la posibilidad de realizar mediciones en campo gracias a su portabilidad y tamaño. El grupo de investigación lleva tiempo evaluando la posibilidad del estudio y desarrollo de un dispositivo que pueda cumplir con el intervalo de potenciales y corrientes que se abarcan en las necesidades del uso de un laboratorio químico, así como poseer dentro de sus capacidades una variedad de técnicas que se puedan utilizar.

El proyecto tiene como objetivo construir el hardware fundamental que permita garantizar ser funcional para una variedad de ensayos electroquímicos, y permitir al dispositivo la expansión de su biblioteca de técnicas electroquímicas mediante el desarrollo de su software de control. De esta manera se pretende brindar un instrumento abierto tanto en hardware como software que permita, a los usuarios y/o investigadores, conocer su funcionamiento interno y la implementación interna de las técnicas, brindando una solución ágil y flexible en el campo de la instrumentación en química analítica. Cabe destacar también, que se busca promover el

desarrollo de un dispositivo económico, siendo esta quizá su mayor fortaleza, frente a los grandes valores que se manejan en el mercado.

#### <span id="page-18-0"></span>1.5.1 Objetivos Particulares

Desarrollar el instrumento requiere establecer una serie de pasos a lograr en etapas diagramadas. Para ello, se determina una lista de objetivos específicos que conformarán el objetivo general:

- ➢ Familiarización con las técnicas electroquímicas, propósitos e instrumentación.
- ➢ Investigación e interiorización sobre el instrumento: Potenciostato.
- ➢ Elección del microcontrolador.
- ➢ Diseño esquemático de los circuitos amplificadores.
- ➢ Análisis y diseño de los circuitos complementarios del equipo (DAC, ADC, Selector de Ganancia).
- ➢ Elección y cálculo de los componentes, diseño del PCB y soldado.
- ➢ Ensayo y verificación de correcto funcionamiento de los periféricos. Desarrollo de librerías de software adecuadas para el uso de cada uno.
- ➢ Montaje final del prototipo: Diseño de una carcasa plástica en impresión 3D y conexionado de cables y conectores.
- ➢ Desarrollo del firmware de control en C del instrumento encargado de ejecutar los distintos tipos de ensayos y almacenar las muestras.
- ➢ Desarrollo de una Interfaz Gráfica de Usuario (GUI) que contemple el ingreso de los parámetros, el gráfico de los resultados y la extracción de los datos, manteniendo un aspecto simple y amigable para el usuario.
- ➢ Calibración, ensayo y verificación del instrumento. Comparación con instrumento patrón.

Una vez definida la serie de etapas requeridas para el desarrollo del instrumento se pueden definir algunos parámetros objetivos que se intentarán conseguir en el desarrollo del proyecto. Dichos parámetros van de acuerdo a las necesidades del grupo de investigación y de las recomendaciones de los profesionales, entre ellos podemos encontrar: el rango de potencial a manejar, la frecuencia máxima de trabajo para el ensayo de onda cuadrada, la

velocidad de barrido para el ensayo cíclico, la resolución del DAC (la más chica posible), la resolución del ADC, entre otros. Además, cabe destacar que la capacidad de detección del instrumento se desea que sea la máxima posible, es decir, mientras más pequeñas las corrientes con las que se pueda trabajar mejor.

Para resumir estos parámetros en objetivos claros, se proporciona la siguiente Tabla 1 a modo de resumen. Para el caso de la corriente, se buscará que el instrumento llegue al menos a las decenas de nanoamperes.

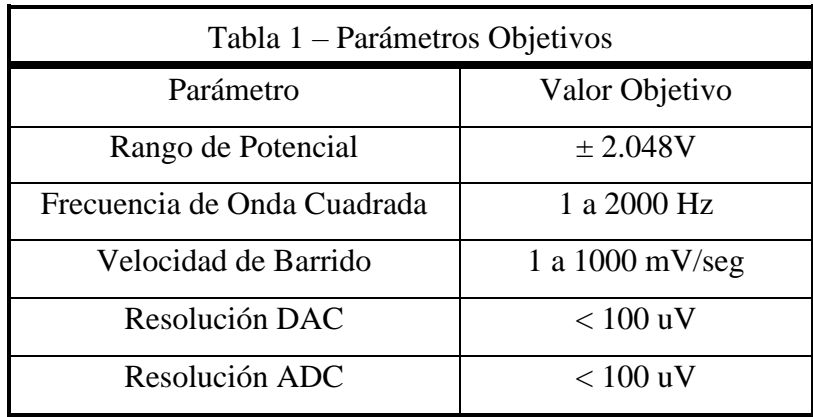

### <span id="page-20-0"></span>*2 Desarrollo de Hardware*

#### <span id="page-20-1"></span>**2.1 Requisitos para Diseño**

Para el diseño del dispositivo se toma como punto de partida las capacidades del Epsilon 2/RDE 2 presente en el LIUC de la Universidad Nacional del Sur e INQUISUR, pero además se plantean las modificaciones deseadas, pensando que el dispositivo debe contener todo en sí mismo para no necesitar de una computadora para su control. Por lo que como primer requisito se plantea la necesidad de utilizar un sistema embebido que pueda alojar un sistema operativo de uso general, preferiblemente Linux.

El dispositivo debe además poder generar señales de diversas formas, ya que, si se quisiera utilizar un amplio catálogo de ensayos, se necesitará desde el uso de simple potenciales DC, hasta la generación de rampas de tensión, pulsos cuadrados, señales triangulares y demás, dependiendo el ensayo. Para ello, el sistema deberá poseer un DAC con resolución suficiente para generar señales bien definidas de amplitud muy pequeña. Si el sistema elegido no posee un DAC, deberá agregarse externamente. También será necesario utilizar un filtro antialiasing o de reconstrucción que pueda suavizar las señales generadas y garantizar una inyección precisa de los potenciales deseados.

El circuito de inyección será quién permitirá la realimentación del electrodo de referencia al contraelectrodo para garantizar que el potencial aplicado a la celda sea el correcto, sin permitir que circule corriente por el electrodo de referencia. Este circuito estará constituido por una serie de amplificadores operacionales.

Por otro lado, el sistema debe poder leer intensidades de corrientes muy pequeñas, por lo que necesitará de un ADC con una muy buena resolución y una velocidad suficiente de acuerdo a los ensayos que se pretendan incorporar en el dispositivo. En conjunto con el ADC se necesitará el circuito amplificador de corriente que puede hacerse mediante el uso de un amplificador de transimpedancia ya que, en este caso, no se optó por la utilización de un resistor shunt para la medición de corriente. Al utilizar un amplificador de transimpedancia, será necesario un conmutador digital para intercambiar las resistencias de realimentación y así lograr distintas escalas de ganancia.

Finalmente se deberá escribir el firmware que controlará todos los periféricos para la correcta ejecución de los ensayos, mientras que también será necesario una Interfaz Gráfica que permita al usuario cargar y ejecutar los ensayos fácilmente, así como visualizar los resultados y extraerlos.

Ampliando y reemplazando en el diagrama de la sección 1.4.2 podemos obtener una versión más completa y específica de lo que se busca en el instrumento a desarrollar en este trabajo en la Figura 8.

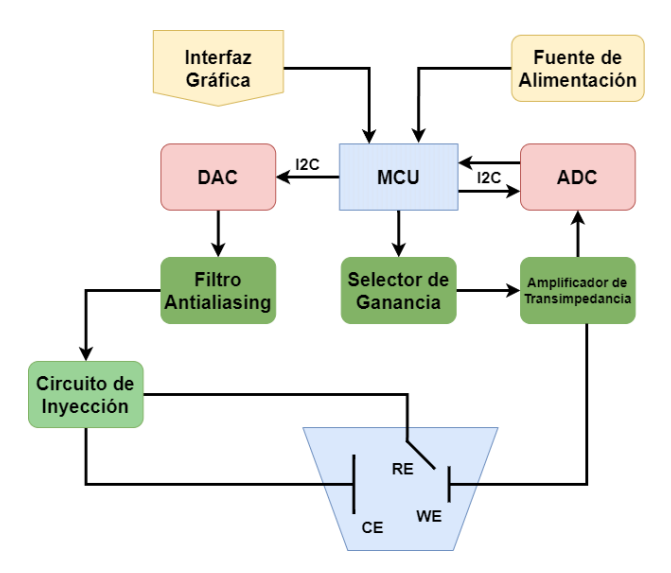

*Ilustración 8. Diagrama de Bloques Especifico del Potenciostato a Diseñar. Imagen de elaboración propia.*

#### <span id="page-21-0"></span>**2.2 Elección del Microcontrolador**

La elección del microcontrolador tiene como objetivo satisfacer las necesidades planteadas anteriormente de construir un instrumento completo, totalmente independiente. Por ello se elige un embebido que sea lo suficientemente potente como para funcionar como una computadora, además de controlar el sistema. Además, se tomó en cuenta los equipos ya disponibles en el departamento que pudieran cumplir con la tarea designada, se encontró entonces como mejor opción, utilizar una Raspberry Pi 3B+ (Figura 9).

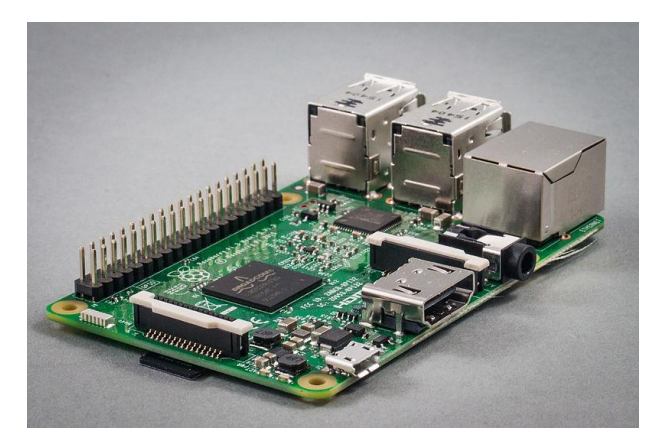

*Ilustración 9. Modelo de Raspberry Pi 3B+ utilizado para el desarrollo. Sven Petersen. Raspberry Pi 3 Model B, 2016. [https://commons.wikimedia.org/wiki/File:9815\\_-](https://commons.wikimedia.org/wiki/File:9815_-_Raspberry_Pi_3.jpg) [\\_Raspberry\\_Pi\\_3.jpg](https://commons.wikimedia.org/wiki/File:9815_-_Raspberry_Pi_3.jpg)*

La Raspberry elegida cuenta con todas las capacidades necesarias en cuanto a procesamiento para el trabajo propuesto, pero no posee conversores analógico-digital (ADC) y digital-analógico (DAC), por lo cuáles estos debieron ser contemplados exteriormente en la placa que se desarrolló para el equipo.

El sistema operativo que se eligió fue Raspbian, el cual está basado en un SO Linux embebido desarrollado por la propia empresa Raspberry. Se optó por un sistema de uso general por lo comentado con anterioridad, suponiendo que los tiempos utilizados en los ensayos son lo suficientemente lentos para que el sistema no presentará grandes inconvenientes a la hora de realizar los experimentos.

El pinout de la placa se puede ver en la Figura 10.

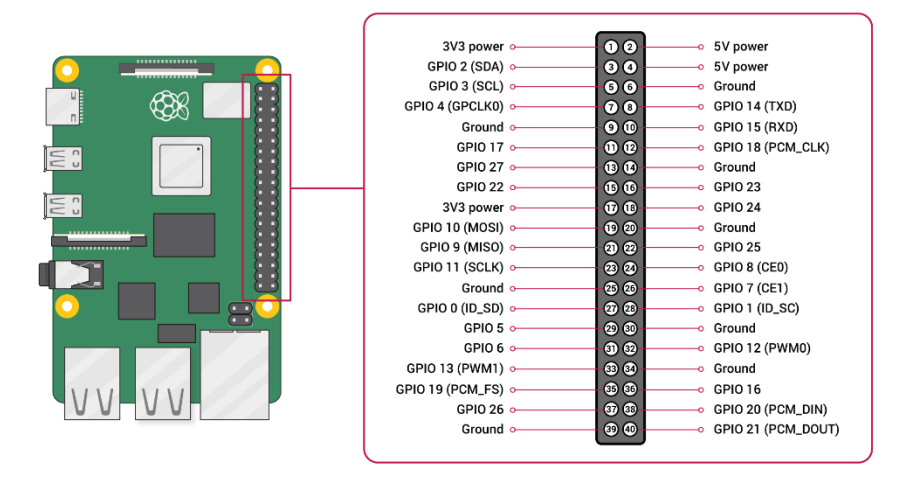

*Ilustración 10. Conexionado de la Raspberry Pi 3B+. Imagen extraída de [14].*

#### <span id="page-23-0"></span>**2.3 Circuitos Amplificadores**

Los circuitos amplificadores contemplan los circuitos electrónicos que realizarán el control del potencial y medición de corriente para un sistema de tres electrodos, siendo el más crítico, el circuito asociado al electrodo de trabajo, ya que en él es donde se producen los procesos físico-químicos, por lo cual debe ser quien tenga mayor sensibilidad y mejor calidad de componentes. Por otro lado, el control de potencial se puede plantear como un sistema de control realimentado, donde se aplica un potencial a través del contraelectrodo, y se realimenta la señal a través del electrodo de referencia.

Todos los circuitos se encuentran referenciados a 2.048V y 4.096V, como se generan estas referencias de tensión se encuentra desarrollado en la sección 2.6.

#### <span id="page-23-1"></span>2.3.1 Amplificador Sumador

El circuito de inyección de potencial para el contraelectrodo resulta de utilizar un amplificador operacional en configuración inversor con su entrada negativa conectada al electrodo de referencia. Sin embargo, para evitar polarizar el electrodo de referencia se le agrega un amplificador operacional configurado como seguidor de tensión y que su salida se conecta a la entrada negativa del amplificador del contraelectrodo estableciendo la referencia de la tensión en la celda, y que, cuyo objetivo, es aprovechar la alta impedancia de entrada que provee en el electrodo de referencia para que no circule corriente por el mismo (Figura 12). La entrada positiva del amplificador del contraelectrodo estará referenciada a la tierra virtual.

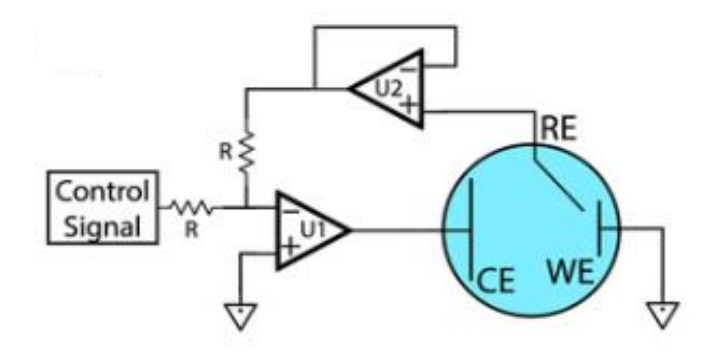

*Ilustración 11. Circuito básico de Inyección de Potencial y Realimentación mediante electrodo de Referencia a utilizar. Nota. Imagen extraída de [6].*

Se optó por utilizar un LMP7702MA que es un circuito integrado con dos amplificadores operacionales para los U1 y U2 de la Figura 12. Se eligen estos amplificadores ya que deben ser amplificadores de bajo ruido, rail-to-rail, corriente de input bias baja y alta impedancia de entrada. Además, se incluye un circuito de "guarda" o "shield" para la malla del electrodo de referencia, ya que como este estará introduciendo una realimentación de la celda, es importante que no se induzca ninguna corriente o se capte ruido a través de la malla del cable, que pueda resultar en ruido sobre la celda. En primera instancia, para este circuito, se había optado por un amplificador LMP7701 siguiendo la misma línea de los ya utilizados, pero por una cuestión de dificultad para conseguir stock en el mercado, se optó por el OPA322, cuyas características son similares al LMP7701 y resultan suficientes para la función que debe cumplir, siendo esta una función no crítica (Figura 13).

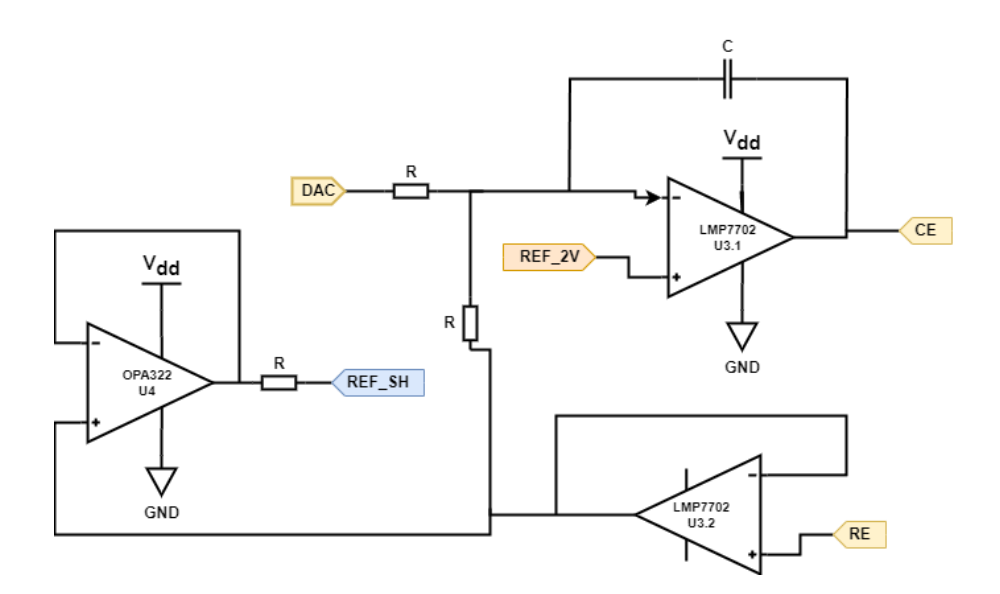

*Ilustración 12. Circuito de Inyección Implementado. Imagen de elaboración propia.*

#### <span id="page-24-0"></span>2.3.2 Amplificador de Transimpedancia

Para el electrodo de trabajo se implementó un amplificador de transimpedancia (Figura 13), el cual tendrá una resistencia de realimentación que fijará la ganancia del mismo y que se encargará de producir una tensión a su salida, proporcional a la corriente de entrada del electrodo de trabajo, que luego leerá el ADC y se producirá la conversión de tensión a corriente, para mostrar en pantalla al usuario con los factores de conversión correspondientes.

Este amplificador debe ser de precisión con una corriente de input bias realmente pequeña ya que debe ser lo suficientemente sensible para efectuar medidas del orden de los nano amperes y, además, muy bajo ruido, por lo que se optó por un LMP7721. Además, se realizó un SHIELD de igual manera que con el electrodo de referencia, para evitar que este amplificador capte cualquier ruido que se pueda generar interna o externamente y lo amplifique, estropeando toda la medición (se utilizó el OPA320 finalmente por dificultades para conseguir el LMP7701).

La ganancia está directamente dada por la resistencia de realimentación mediante la siguiente ecuación:

$$
V_o = -I.R_F
$$

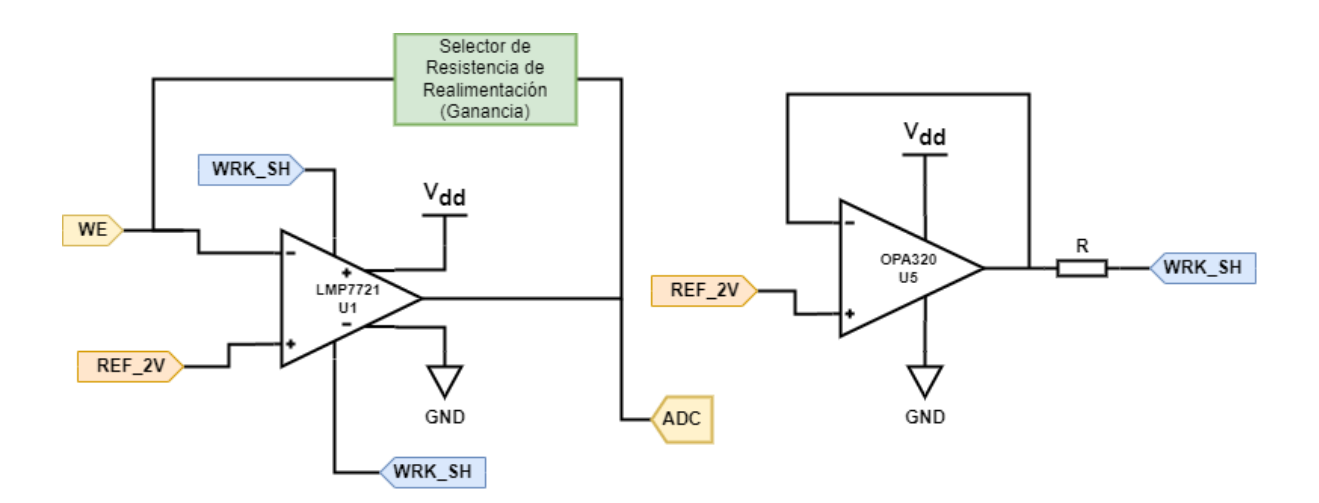

*Ilustración 13 . Circuito del Electrodo de Trabajo. Amplificador de Transconductancia Implementado junto con su SHIELD. Imagen de elaboración propia.*

#### <span id="page-25-0"></span>2.3.3 Selector de Ganancias

Para el selector o conmutador de ganancias se decidió utilizar un multiplexor digital de alta velocidad, bajo ruido, baja distorsión, baja corriente de fuga (de 1 nA como máximo según el fabricante). Además, se buscó que las resistencias de contacto y las resistencias propias del integrado (internamente) sean lo más mínimas posibles (menores o igual a 1Ω y menores o igual a 10 Ω respectivamente, según el fabricante). Este integrado del que se habló y que fue elegido para la tarea es el MAX4617CSE.

Para el desarrollo del circuito, el MAX4617 permite conmutar la salida entre los 8 canales disponibles de entrada que tiene (Figura 14), que se manejan con 3 pines digitales permitiendo conmutar mediante el uso de las 8 combinaciones, entre los canales de entrada.

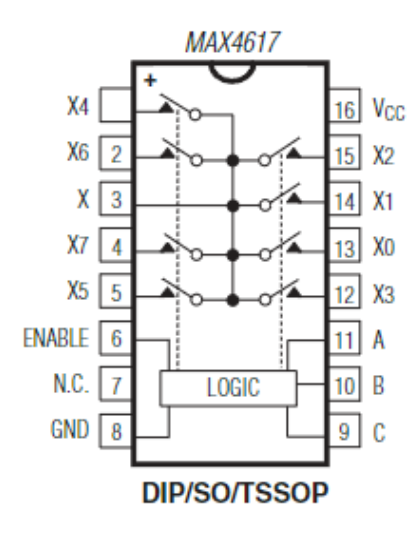

*Ilustración 14. Diagrama Interno del Multiplexor utilizado MAX4617 extraído de su hoja de datos.*

La entrada ENABLE permite habilitar el dispositivo, y funciona por nivel bajo, por lo que, en este caso se lo dejó permanentemente habilitado puenteando el pin 6 a tierra. El circuito de selección consiste en conectar la salida del amplificador de transimpedancia en paralelo con 8 resistencias de realimentación conectadas cada una a una entrada digital del multiplexor, mientras que la salida X del MAX4617 cierra la realimentación a través de la entrada inversora del amplificador de transimpedancia, de esta manera se conmuta entre cada una de las ganancias (Figura 15b). Cabe destacar que cada resistencia de realimentación tiene calculado su respectivo capacitor de realimentación para prevenir realimentaciones parásitas u componentes de alta frecuencia que ponen al amplificador a oscilar y generan ruido que impiden leer correctamente la corriente. Para calcular los capacitores se utilizó la siguiente fórmula [13]:

$$
f_t = \frac{1}{2\pi C_F R_F}
$$

Donde vemos que  $f_t$  es la frecuencia de trabajo,  $C_F$  es el capacitor de realimentación y  $R_F$ la resistencia de realimentación. Por lo que de esta ecuación se obtiene la siguiente desigualdad:

$$
\mathcal{C}_F \leq \frac{1}{2\pi f_t R_F}
$$

De esta manera, manteniendo estos capacitores de realimentación por debajo del valor obtenido, garantizamos mantener al amplificador trabajando dentro del ancho de banda deseado, evitando frecuencias altas que puedan causar oscilaciones. Para este caso, se eligió una frecuencia máxima de 1 kHz ya que esta es 10 veces mayor que la frecuencia máxima de trabajo de 100 Hz que permite el dispositivo, los cálculos de dichos capacitores se pueden encontrar en el Anexo A. Cada ganancia se encuentra representada por una resistencia de realimentación y un capacitor en paralelo Figura 15a.

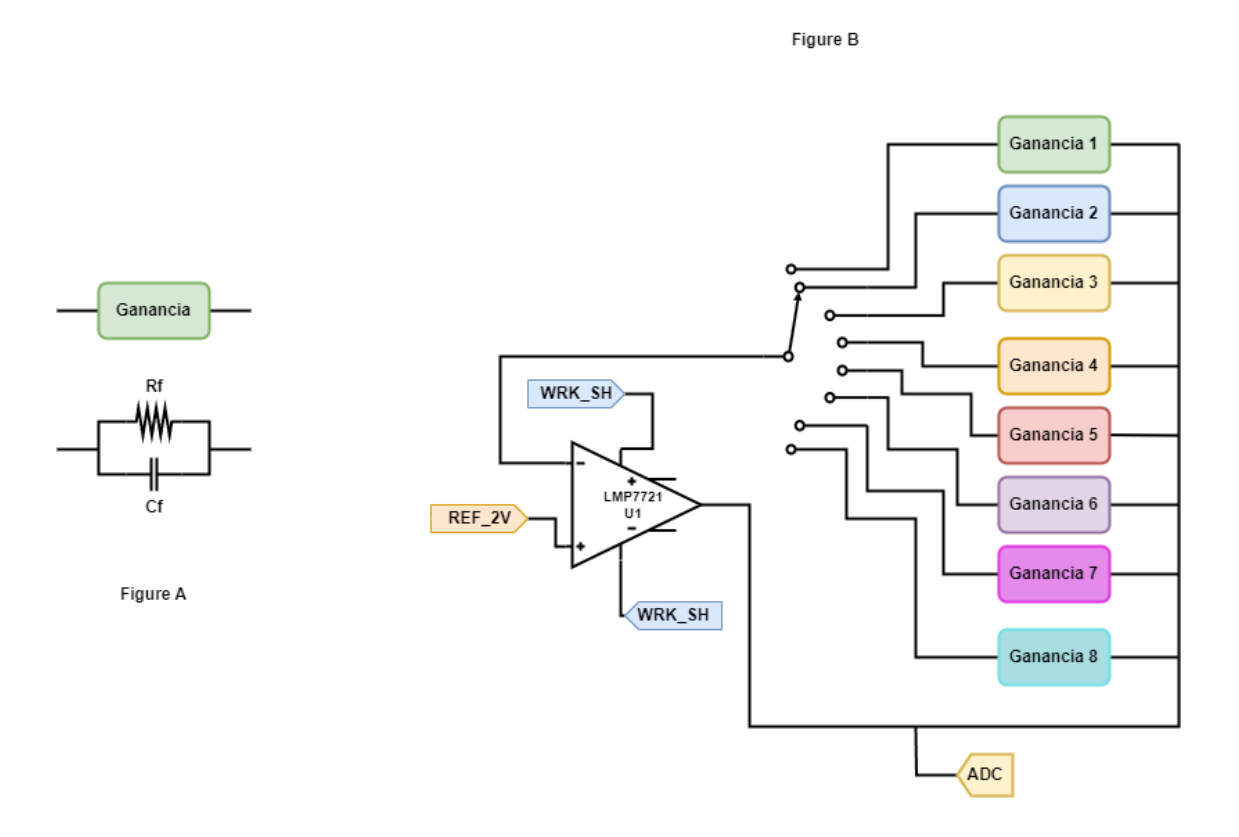

*Ilustración 15. (a) Composición Circuital de un Bloque Ganancia. (b) Circuito Implementado del Conmutador de Ganancias. Imagen de elaboración propia.*

#### <span id="page-28-0"></span>**2.4 Generación de Potencial Aplicado: DAC**

Para la generación de los potenciales que se inyectan a la celda se utilizó un DAC capaz de generar valores de tensión entre 0V y 4.096V ya que al referenciar el resto del circuito a 2.048V, el contraelectrodo podrá barrer rangos dentro de los -2.048V hasta los 2.048V, que son los rangos de potenciales más utilizados dentro de los ensayos electroquímicos con técnicas voltamperométricas de acuerdo con los Licenciados Ambientales, Químicos y Docentes del grupo de investigación y del área de química analítica del departamento a los que se consultó.

Otro punto importante a tener en cuenta, es la resolución necesaria para los ensayos que se van a realizar, ya que se debe elegir la resolución del DAC de acuerdo a ello, utilizando un DAC de 16 bits para un rango de 0 a 4.096 V se encuentra un paso aproximado de 62.5 uV, con un error de cuantización máximo de 31.25 uV por lo que, consultando con el personal del área de química y el manual del instrumento comercial que se dispone en el laboratorio, resulta suficiente para satisfacer los requerimientos de los potenciales aplicados para una gran variedad de ensayos, desde pequeños pulsos cuadrados, como por ejemplo el ensayo de onda cuadrada, hasta ensayos menos exigentes como la voltamperometría cíclica o lineal.

Una vez definidas las necesidades se optó por un DAC con una comunicación I2C, que tuviera bajo consumo y salida con buffer, además de una alta velocidad o, lo que es lo mismo, un bajo tiempo de establecimiento. Es por esto que, de acuerdo con las ofertas disponibles en el mercado y los costos, se optó por un MAX5217SO08 de 16 bits (Figura 16).

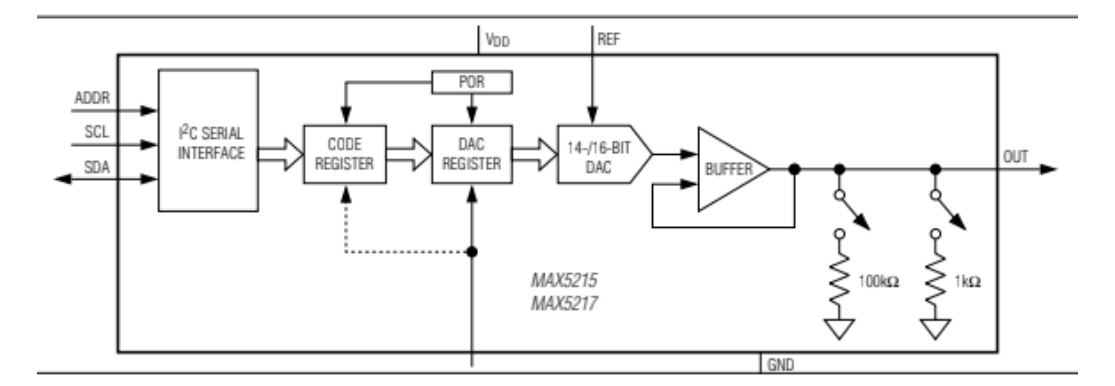

*Ilustración 16. Esquema del MAX5217 usado extraído de su hoja de datos.*

#### <span id="page-29-0"></span>2.4.1 Filtro de Salida Antialiasing

Debido a que un DAC es un dispositivo digital, y considerando que para distintas técnicas voltamperométricas se pueden aplicar distintos potenciales, las imágenes producidas de las señales por la misma naturaleza del DAC se manifiestan como picos de tensión en los múltiplos de la frecuencia de muestreo, lo que puede ser problemático en la voltamperometría, ya que los cambios repentinos de voltaje o potencial dan como resultado picos transitorios en la corriente no farádica sobre el electrodo de trabajo, lo que puede distorsionar la medición dependiendo de la capacitancia de la celda y la velocidad de medición utilizada. Por ello, implementar un filtro antialiasing para suavizar la salida del DAC resulta una buena práctica.

En este caso, se utilizó un filtro activo de 4º orden de topología Sallen-Key con una frecuencia de corte de 35 kHz (previsto para frecuencias de trabajo mayores que las actuales), construido con el integrado MAX4477ASA+T que es un encapsulado con dos amplificadores operacionales idénticos (Figura 17). Además, este filtro permite prevenir cualquier "glitch" de potencial que pueda ocurrir cuando se cambia la salida del DAC que se encuentra siendo aplicada sobre la celda.

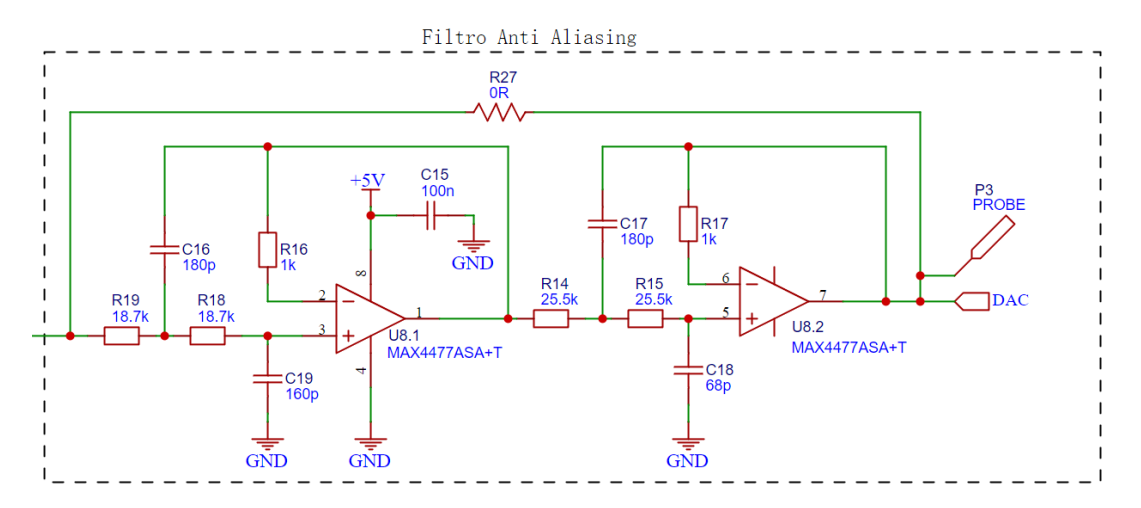

*Ilustración 17. Esquemático del Filtro Antialiasing Implementado. Imagen de elaboración propia.*

### <span id="page-30-0"></span>**2.5 Adquisición de Muestras: ADC**

El conversor analógico digital se utiliza a la salida del amplificador de transconductancia del electrodo de trabajo (Figura 18), con la finalidad de muestrear esa tensión proporcional a la corriente. Para esto se optó por un ADS1110 de 16 bits y 240 muestras por segundo, con comunicación I2C.

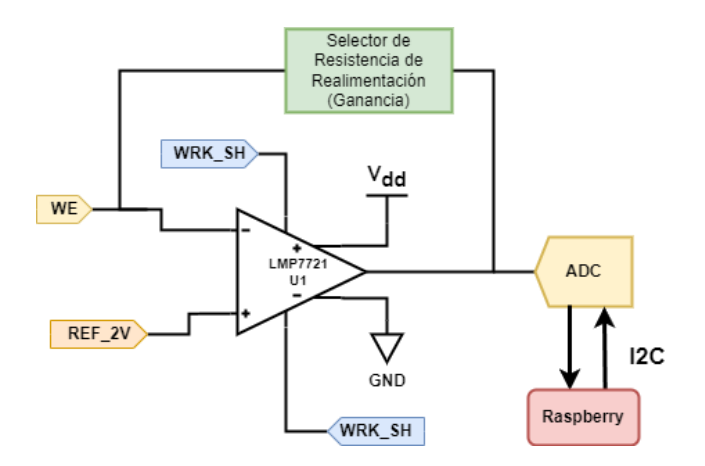

*Ilustración 18. Ubicación y función del ADC en el circuito. Imagen de elaboración propia.*

El ADS1110 es un conversor delta-sigma con entrada diferencial y referencia interna de 2.048V que posee 4 frecuencias de muestreo disponibles a distintas resoluciones, 15 SPS con una resolución de 16 bits, 30 SPS con resolución de 15 bits, 60 SPS con 14 bits y 240 SPS con 12 bits de resolución. Además, contiene un PGA (amplificador de ganancia programable) interno que se puede configurar para 4 ganancias de valores 1, 2, 4 y 8. (Figura 19).

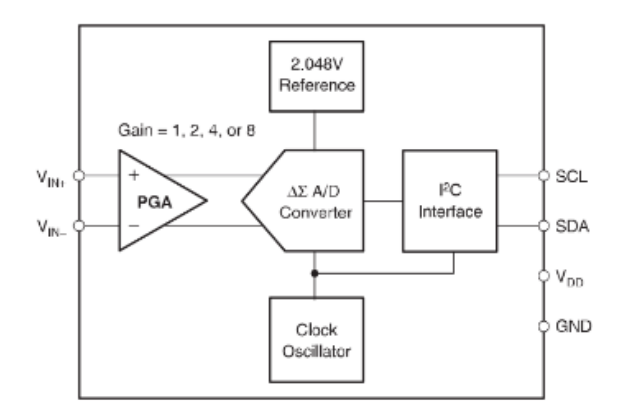

*Ilustración 19. Esquema del ADS1110 extraído de su hoja de datos.*

Para configurar el ADS1110 se posee un registro de 8 bits el cuál se puede escribir y leer, este posee dos bits dedicados a la configuración del PGA (los bits 0 y 1), dos bits dedicados a la configuración de la velocidad de muestreo (los bits 2 y 3), un bit para la selección del modo de muestreo que puede ser disparo único o disparo continuo (bit 4) y luego 1 bit que se utiliza como bandera para indicarle al ADC que ejecute una conversión (bit 7). Mientras que para la salida se posee un registro de 16 bits solo disponible para lectura que nos permite obtener el dato leído.

#### <span id="page-31-0"></span>**2.6 Alimentación y Referencias de Tensión**

La alimentación a la placa se da mediante los pines de 5V y 3.3V (para el I2C) de la Raspberry Pi, pero se necesitan dos referencias de tensión de 4.096V y 2.048V para el circuito amplificador, el DAC y el ADC. Por lo que, para generar estas referencias estables, se decidió utilizar dos diodos shunt LM4040CYM3 utilizados como referencias de tensión de precisión (Figura 20). La referencia de 4.096V se logra con unos de los diodos conectado a 5V, y la de 2.048V con el otro conectado a 3.3V.

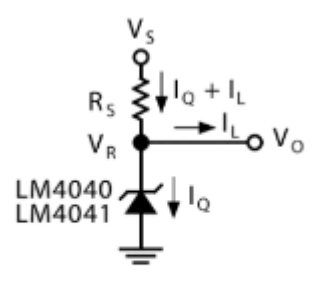

#### LM4040, LM4041 Fixed Shunt **Regulator Application**

*Ilustración 20. Configuración utilizada para generar las referencias de tensión de 4.096V y 2.048V. Sugerencia extraída de su hoja de datos.*

#### <span id="page-31-1"></span>**2.7 Fabricación del PCB**

La placa se diseñó utilizando componentes SMD con la finalidad de reducir su tamaño y reducir el ruido, para la misma se utilizaron diversas técnicas de reducción de ruido [11], entre ellas, se encuentra la más observable a simple vista, que es el plano de guarda en el electrodo de trabajo [12], y que, se cierra a través del integrado LMP7721 (Figura 21).

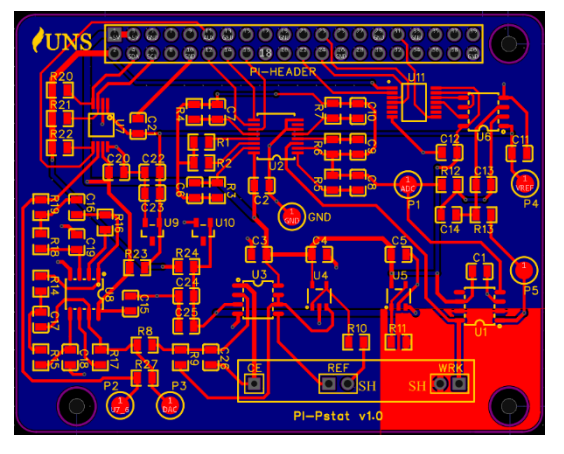

*Ilustración 21. Diseño Final del PCB Implementado. Imagen de elaboración propia.*

La placa se mandó a fabricar a través de los servicios que presta la empresa JLC, pero por distintos motivos no se pidió el correspondiente stencil para la misma, de modo que se hizo uso de la cortadora láser existente en el DIEC para construir uno utilizando un acetato de 1 mm, con el cuál se colocó la pasta de soldar sobre los contactos (Figura 22b). Luego se procedió a colocar cada componente SMD sobre su correspondiente lugar y se lo llevó a la plancha caliente construida previamente utilizando una resistencia de plancha vieja y un Arduino para control. Una vez terminado el proceso de soldado, se limpió la placa y se realizaron las correcciones necesarias en las soldaduras, para componentes que no hubieran quedado bien soldados o que se hubiesen movido (Figura 22a).

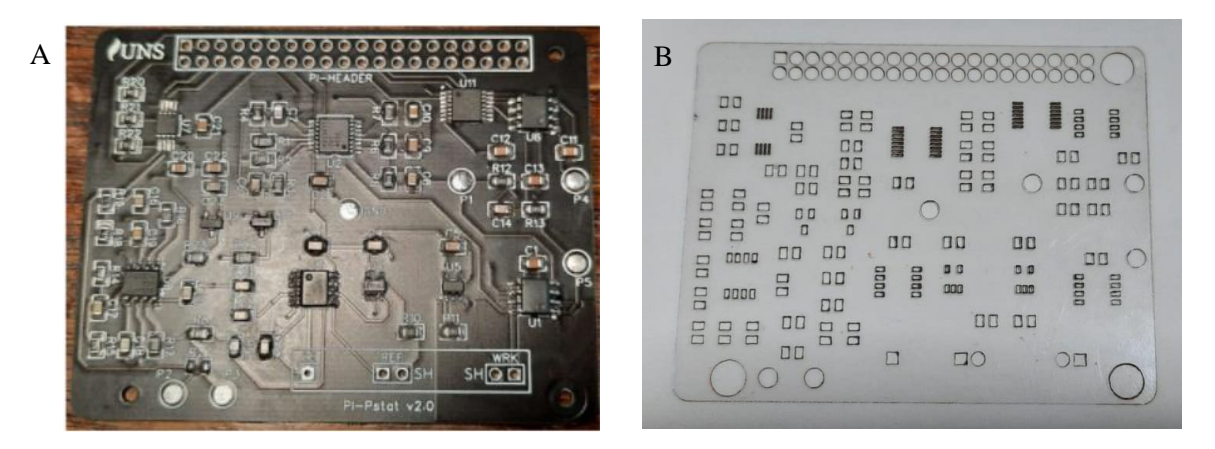

*Ilustración 22. (a) Placa terminada. (b) Stencil fabricado. Imagen de elaboración propia.*

#### <span id="page-33-0"></span>**2.8 Diseño e Impresión del Gabinete**

Para alojar todos los componentes electrónicos, se decidió diseñar en 3D una pequeña carcasa firme y compacta, utilizando el software Fusion 360 de Autodesk con licencia educacional gratuita (Figura 23). La caja se imprimió luego utilizando las impresoras disponibles en los laboratorios del grupo de investigación del departamento de química de la Universidad Nacional del Sur.

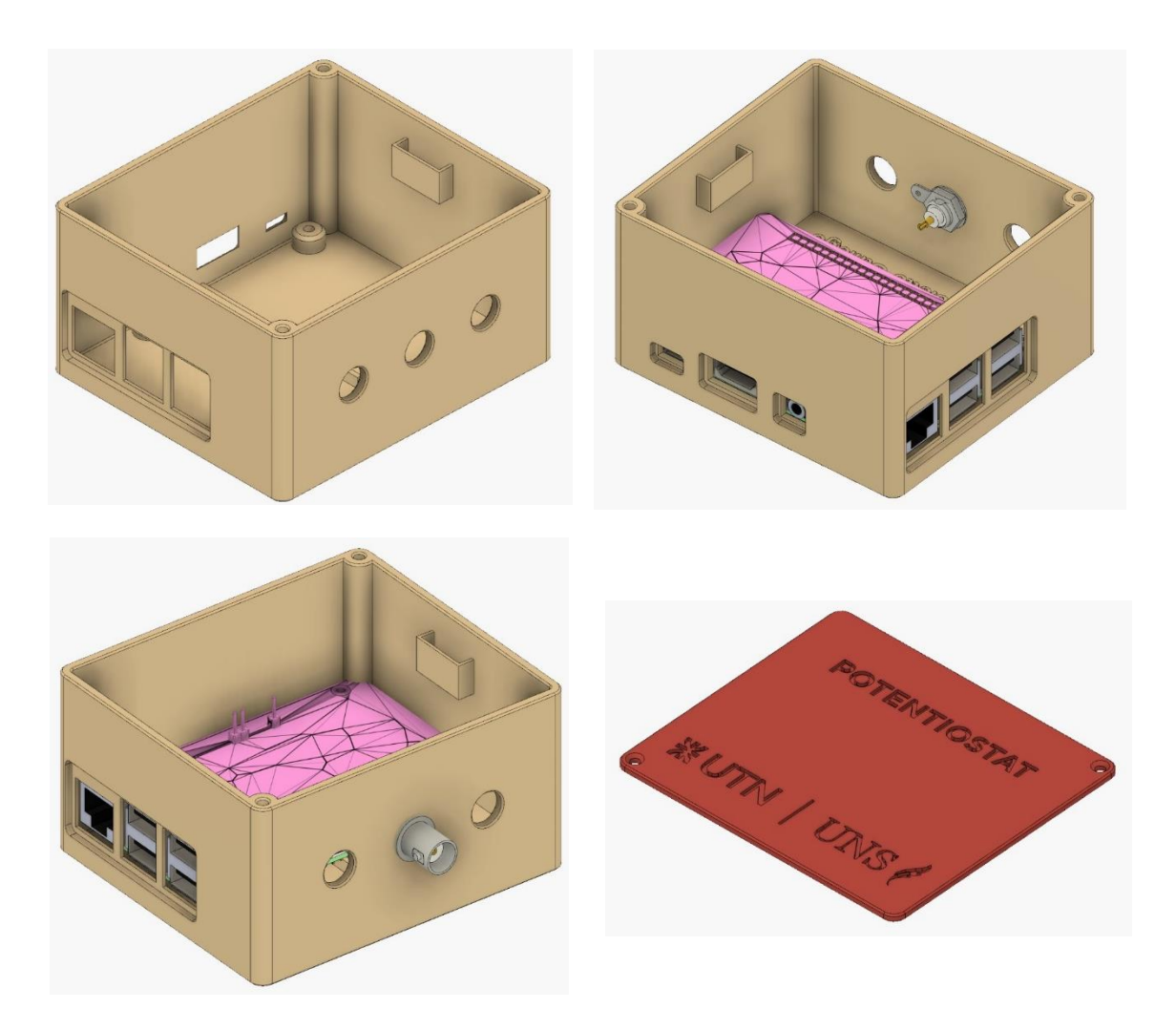

*Ilustración 23. Diseño 3D de la Carcasa (Caja y Tapa). Imagen de elaboración propia.*

#### <span id="page-34-0"></span>**2.9 Ensamblaje Final**

Para el ensamblaje dentro del gabinete, se monta la Raspberry sobre la base de la placa con tornillos, mientras que, la placa con los circuitos del potenciostato va montada sobre el sistema embebido conectada con la tira de pines, de manera que, se trabaja y programa sobre la misma Raspberry y será esta quién controle los periféricos. Además, sobre la pared frontal se instalaron los conectores BNC para la conexión de los electrodos, y, sobre una pared lateral, se encuentra montado el ADS1110, que quedó como una placa externa agregada posteriormente al circuito debido a unos inconvenientes que se tratarán en la sección 4.1, de modo que el montaje final se puede observar en la Figura 24.

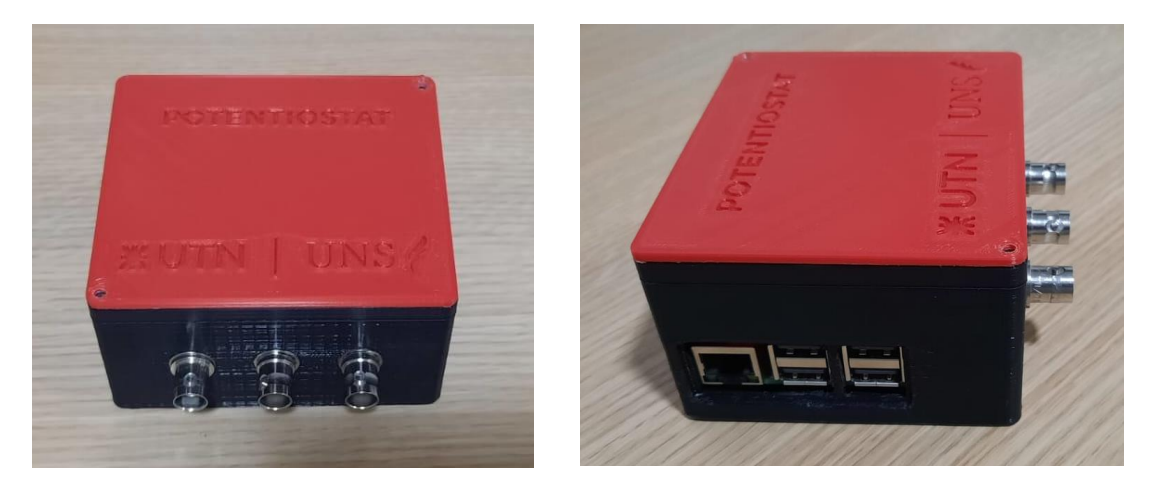

*Ilustración 24. Montaje Final del Equipo. Imagen de elaboración propia.*

## <span id="page-35-0"></span>*3 Desarrollo del Software*

Para el desarrollo del software de control del dispositivo, una primera intención era realizarlo completamente en Python, pero a medida que los requerimientos para algunos ensayos y funciones del sistema se volvían más críticos (como la generación de un pulso cuadrado de frecuencias elevadas), trabajar en Python dejó de ser la mejor opción para poder tener un buen control sobre dichas funciones críticas, especialmente los timers y la comunicación I2C. Esto se debe a que el lenguaje tiene un nivel de abstracción mayor que a veces genera conflicto con el sistema operativo, debido a que éste no es de tiempo real y no se utiliza un microcontrolador dedicado solamente para el control del potenciostato.

Por estos motivos, se prefirió trabajar en lenguaje C para el código fuente de control del dispositivo, es por lo que entonces el software queda dividido en un firmware desarrollado en C que se encarga de controlar y ejecutar todos los ensayos, y una interfaz gráfica (GUI) para el usuario desarrollada en Python, que contiene herramientas y librerías mejor preparadas para el desarrollo de la misma.

#### <span id="page-35-1"></span>**3.1 Firmware**

El firmware del dispositivo es el código principal que se encarga de controlar todos los periféricos de la placa (ADC, DAC y Conmutador de ganancia) mediante una serie de librerías escritas para ello. Además, este código es quién debe levantar los datos que le pasa la interfaz, cargar dichos parámetros y ejecutar el ensayo correspondiente, al finalizar el experimento, este debe guardar los datos resultantes en un archivo y devolver el control a la interfaz gráfica.

Para realizar esta serie de acciones, se escribieron 4 librerías con el objetivo que cada una contenga las funciones necesarias para interactuar con cada periférico, estas librerías son:

- ➢ Librería del ADC ADS1110
- ➢ Librería del DAC MAX5217SO08
- ➢ Librería "General\_Setup": Incluye la inicialización de todos los pines, funciones para control de ganancias, escritura y lectura de archivos y algunas funciones generales.

 $\triangleright$  Librería de Control de Timer: esta librería incluye las funciones para configurar, iniciar y detener el timer, el handler del timer y la función selectora y que ejecuta el ensayo deseado.

La librería para el ADC hace uso de la librería ioctl de Linux para establecer la comunicación con el dispositivo, ya que esta permite una interacción más directa con el bus I2C de la Raspberry. El ADS1110 se comunica siempre mediante el uso de tres bytes, donde, los dos primeros son el buffer de salida del ADC, mientras que el último byte es el de configuración del ADC, todo con formato big-endian (MSB). En este caso el código siempre le debe pedir al ADS1110, los tres bytes con los que él responde, luego se pueden tomar solamente los de interés y descartar el resto, mientras que, para escribir, solamente se debe escribir un solo byte ya que el ADS1110 no tiene otro registro donde se pueda acceder, por lo que no hace falta indicar el registro. La función más compleja de esta librería es aquella que debe realizar la lectura del dato y devuelve un valor en milivolts, ya que dependiendo de cómo esté configurada la velocidad de muestreo del ADC (data rate) cambiará su resolución, por lo que se deben aplicar máscaras para extraer correctamente los datos.

La librería del DAC resulta más sencilla que la anterior, ya que con este dispositivo resultó compatible utilizar las funciones de la librería wiringPiI2C que simplifican el trabajo de la comunicación, ya que nos permite utilizar una función cuyos parámetros son la dirección del dispositivo a comunicarse, el comando que debe ejecutar, y el dato que se le quiere enviar, siendo este el formato que maneja el MAX5217. El inconveniente que surgió con esta librería y que debió ser tenido en cuenta, es que la misma está preparada para trabajar con un formato little-endian (LSB, bit menos significativo primero), mientras que el MAX5217 espera datos con formato big-endian (MSB, bit más significativo primero), para solucionar esto, bast realizar una pequeña inversión de los bits del dato a enviar antes de que se lo ingrese a la función.

En la librería "General\_Setup" se hace uso de la librería wiringPi que permite utilizar funciones simples para el control de los pines GPIO de la placa, con ´esto se logran funciones para el control del conmutador de ganancia y el control de otros pines de la placa que deben ponerse en sus respectivos valores de funcionamiento cuando se inicia el sistema. Además, se incluyen funciones de uso general, como puede ser una función para leer y escribir un archivo, y otras para crear arreglos dinámicos de 2 dimensiones (matrices) y destruirlos o liberar el espacio cuando ya no se necesitan.

La última librería para mencionar es la de Control del Timer, siendo la misma la más importante, ya que no solo contiene las funciones para controlar el temporizador (configurarlo, iniciarlo y detenerlo) y su handler, sino que además contiene las funciones que van a detectar que tipo de ensayo se tiene que ejecutar y cómo se deben cargar los valores del ensayo. Además, posee también las funciones de los ensayos a ejecutarse que hacen uso de las librerías del DAC, ADC y conmutador de ganancia, por lo que es quién en última instancia, ejecuta efectivamente el experimento deseado. La función "function initializer" de esta librería es quién recibe los datos de configuración y prepara todo para su ejecución, dando paso a que en cada llamada del timer, mediante su handler, se ejecute la acción correspondiente. Una vez finaliza, se cambia el valor de una variable "FLAG" (indicador de finalización), se detiene el temporizador y se vuelve a la ejecución del programa principal.

Finalmente, el código principal, simplemente se encargará de leer el archivo de configuración que prepara la interfaz gráfica, guardar esos datos en un arreglo y ejecuta la función "function initializer" pasándole como parámetro dicho arreglo con la configuración del ensayo, esta función estructura todo el dispositivo y luego, inicializa el timer y esperará en un bucle while. Cuando se le indiqué, mediante la bandera de finalización, que el ensayo ha concluido, saldrá del bucle y detendrá el timer. Para finalizar, el programa principal (main) guardará las muestras tomadas en un archivo, cerrará y liberará todo lo que se haya utilizado y terminará el programa, devolviendo el control a la interfaz.

#### <span id="page-37-0"></span>**3.2 Interfaz Gráfica (GUI)**

La interfaz gráfica surge de la necesidad de proveer al usuario una interacción sencilla con el equipo, pensado que este usuario no debe ser alguien del ámbito de la electrónica, de la programación o demás, que esté familiarizado con el uso de un código suelto como tal o un script para ejecutar, por lo que el equipo debe estar preparado para que lo utilice cualquier usuario. De esta manera se decide programar una interfaz usando como línea de referencia, las configuraciones y o facilidades que brinda el equipo comercial, siendo las siguientes algunas de las principales: que el usuario pueda configurar los parámetros y ejecutar el ensayo de manera fácil y sencilla, que el usuario pueda visualizar los resultados en un gráfico provisto por la interfaz, y por último, pero no menos importante, que el usuario pueda extraer esos datos en un formato simple y preparado para ser cargado en otros programas como Excel u graficadores.

Inicialmente, en la sección de configuración, se tienen 3 tipos de ensayos, que el usuario podrá utilizar, siendo la voltamperometría cíclica y de onda cuadrada los más importantes, con la posibilidad de agregar electrodeposición para realizar voltamperometría de redisolución. Esta primera sección permite la configuración (Figura 25) de todos estos parámetros de manera sencilla y la elección de la escala, mientras qué, el botón "Apply Parameters" guarda internamente en variables propias los ingresos del usuario y genera el archivo de configuración. Este a la vez, realiza una comprobación de que los parámetros sean correctos (estén dentro de los rangos permitidos y no sean espacios en blanco) y solamente luego de pasar esta comprobación (Figura 26), se genera el archivo y se habilita el botón "RUN" para iniciar el ensayo.

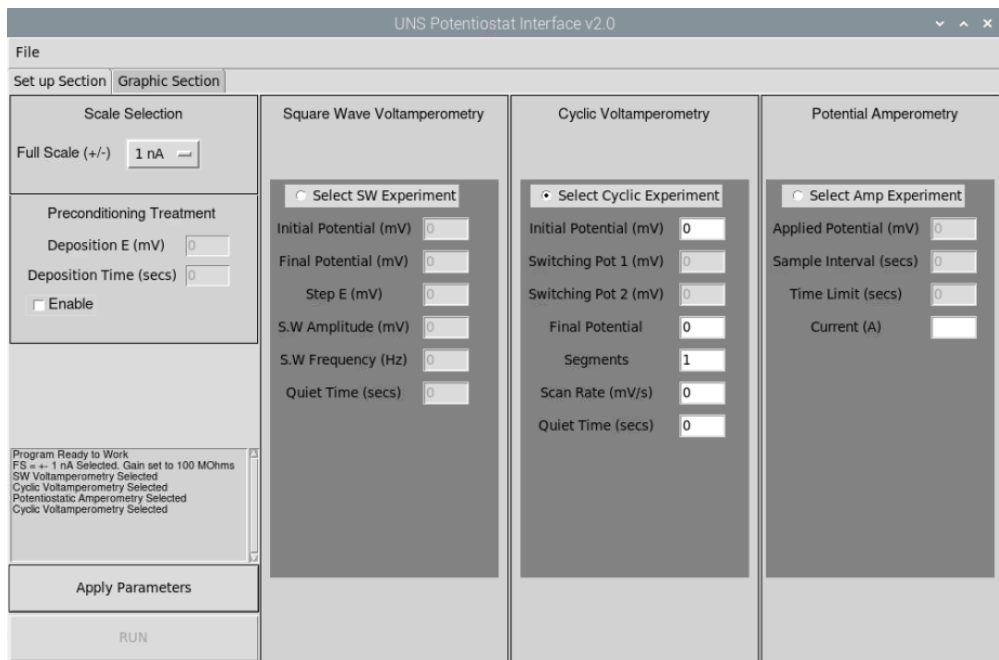

*Ilustración 25. Pantalla Principal de la GUI. Configuración del Ensayo. Imagen de elaboración propia.*

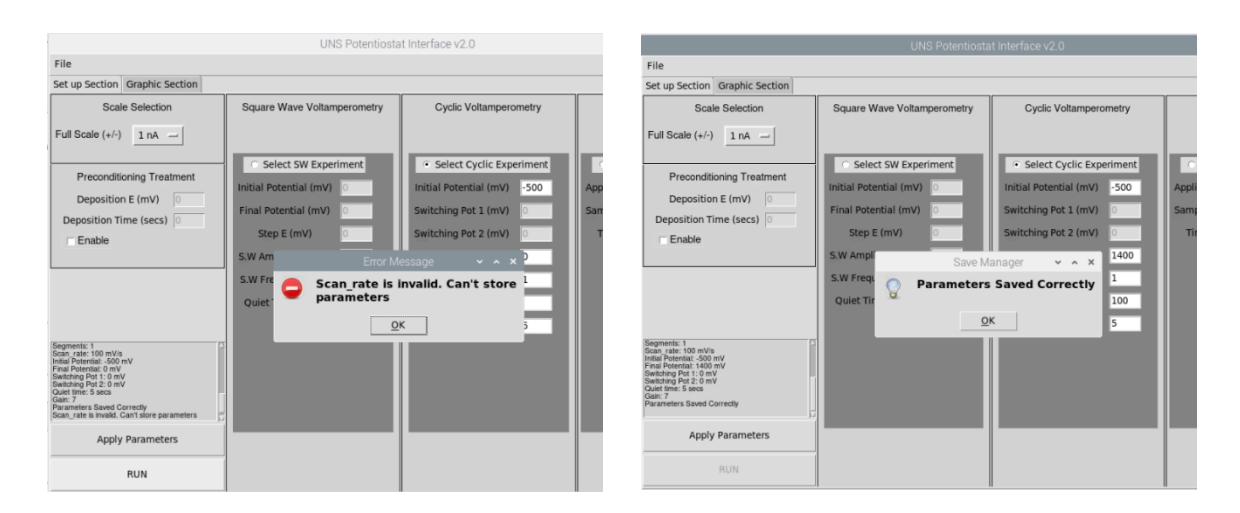

*Ilustración 26. Comprobación de los Parámetros antes de guardar la configuración. Imagen de elaboración propia.*

La sección llamada "Graphic Section", visualiza un gráfico cuya escala se ajusta automáticamente con los resultados obtenidos del ensayo (Figura 27). Además, en el menú desplegable superior "File" se encuentra una opción que permite al usuario guardar en un archivo .txt los resultados obtenidos en el ensayo ejecutado (Figura 28).

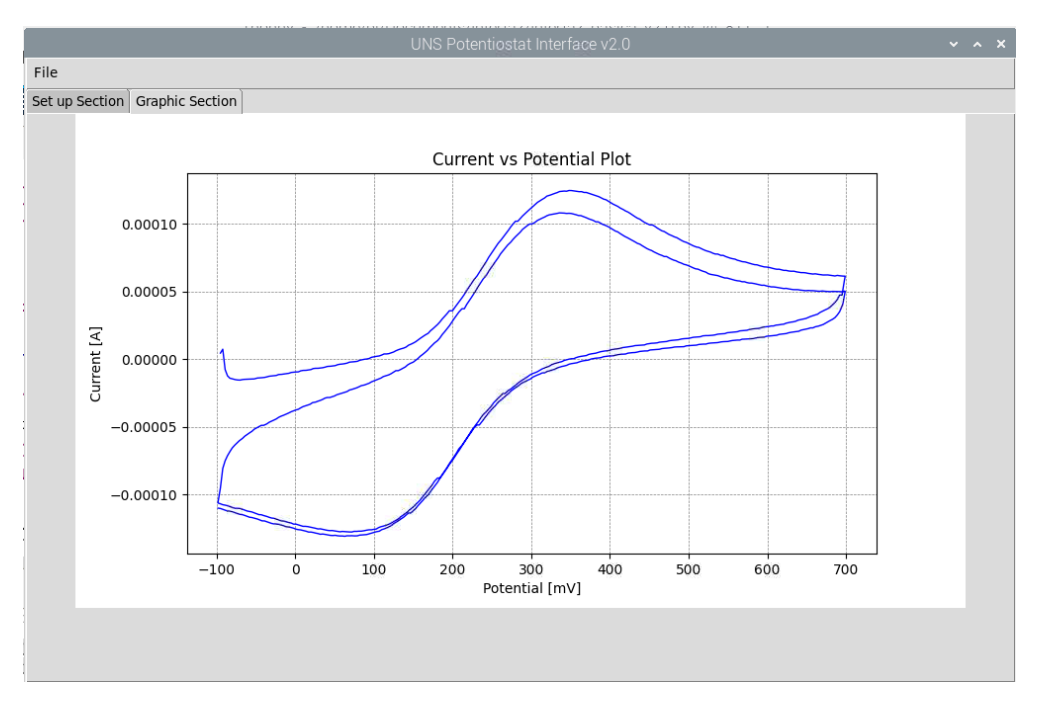

*Ilustración 27. Sección Gráfica que muestra los Resultados. Imagen de elaboración propia.*

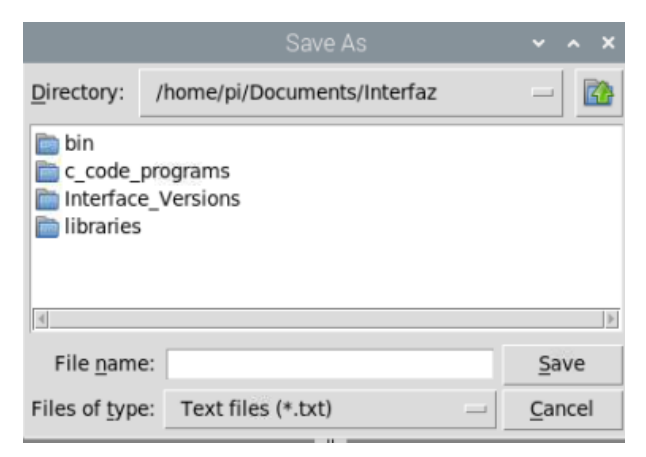

*Ilustración 28. Opción de guardado de los datos obtenidos en archivo .txt. Imagen de elaboración propia.*

Para la voltamperometría de onda cuadrada los parámetros de configuración que se permiten ingresar son:

- ➢ Initial Potential: Este es el potencial en el cuál iniciará el ensayo, debe ser expresado en milivolts (mV). Su rango de funcionamiento es entre  $\pm$  2048 mV.
- ➢ Final Potential: Este es el potencial en el que finalizará el ensayo, debe ser expresado también en milivolts (mV) y su rango de funcionamiento es entre  $\pm$  2048 mV.
- ➢ Step E: Este es el paso del escalón de la rampa de potencial, que aumentará en un potencial E por cada período de la onda cuadrada. Debe ser expresado en milivolts (mV) y debe estar comprendido en un rango de 1 a 40 mV.
- ➢ S.W Amplitude: La amplitud del pulso cuadrado que se utilizará para el ensayo, expresada en milivolts (mV). El rango de funcionamiento va de 1 a 250 mV.
- ➢ S.W Frequency: Esta será la frecuencia del pulso cuadrado que determinará la velocidad de barrido del ensayo, expresada en Hz. El rango aceptable de frecuencia es de 1 a 110 Hz.
- ➢ Quiet Time: Este es un tiempo de espera opcional antes de la ejecución del ensayo donde no se aplica ningún potencial hasta que comienza el ensayo, debe ser ingresado en segundos (segs). El sistema espera un parámetro entre 0 y 150 segundos.

Para la voltamperometría cíclica, los parámetros que se manejan son los siguientes:

- ➢ Initial Potential: Este es el potencial en el cuál iniciará el ensayo, debe ser expresado en milivolts (mV). El rango de funcionamiento de este parámetro es entre  $\pm 2048$  mV.
- ➢ Final Potential: Este es el potencial en el que finalizará el ensayo, debe ser expresado también en milivolts (mV) y su rango de funcionamiento es entre  $\pm$  2048 mV.
- ➢ Switching Pot 1: Es el primer potencial de cambio en el que se invertirá el sentido del barrido, expresado en milivolts (mV). El rango de este parámetro debe estar entre  $\pm 2048$ mV.
- ➢ Switching Pot 2: Es el segundo potencial de cambio en el que se invertirá nuevamente el sentido del barrido, que luego seguirá barriendo hasta el potencial final donde culminará el ensayo, Debe ser ingresado en milivolts (mV) y su rango máximo debe estar comprendido entre ± 2048 mV.
- ➢ Segments: Este parámetro indica la cantidad de segmentos que tendrá el ensayo y habilitará la opción de agregar potenciales de cambio en función de este valor. Este parámetro puede tomar valores de 1 a 4, donde uno sería un ensayo lineal de principio a fin sin ningún potencial de cambio (un solo segmento), mientras que cuatro sería un ensayo cíclico con dos vueltas completas.
- ➢ Scan Rate: Esta es la velocidad de barrido a la que se ejecutará el experimento, está expresada en mV/seg y puede tomar valores entre 10 y 1000 mV/seg.
- ➢ Quiet Time: Al igual que en el ensayo de onda cuadrada, este es un tiempo de espera opcional antes de comenzar el ensayo, donde todo se encuentra en una posición de reposo. Se debe indicar en segundos y el programa espera un valor entre 0 y 150 segundos.

La interfaz se encuentra programada haciendo uso de la libería Tkinter en Python, aprovechando las distintas herramientas que esta posee para poder agregar distintas funcionalidades a una interfaz de manera "sencilla" y rápida. En general se hizo uso de distintas herramientas tales como "notebooks", "canvas", botones, "Entry Widgets", "Messageboxes", "plots", entre otros.

## <span id="page-42-0"></span>*4 Resultado y Discusiones*

#### <span id="page-42-1"></span>**4.1 Ensayos de Control**

A lo largo del desarrollo del equipo se fueron realizando ensayos de control para verificar el funcionamiento de cada parte y etapa de desarrollo, buscando lograr objetivos individuales que luego formaran para de un objetivo más grande que integrará todo el funcionamiento.

Lo primero que se verificó, una vez realizada y fabricada, fueron las soldaduras de la placa y las verificaciones eléctricas de alimentación, tensiones y referencias. Luego se comenzó a probar individualmente cada sector de la placa. Se comenzó por el DAC, con la finalidad de lograr primero la comunicación, verificar que el dispositivo se encontraba activo y luego, a partir de ahí, trabajar con su hoja de datos para ver cuál era el protocolo de comunicación del mismo y cómo implementarlo en el código, a medida que se iba construyendo la librería con las funciones necesarias que se usarían luego. Por último, se corroboró que las funciones se generan correctamente, en amplitud y frecuencia.

Una vez logrado el funcionamiento del DAC, el siguiente paso consistió en verificar el funcionamiento de los circuitos amplificadores y su calibración; para ello se utilizaron resistencias que se conectaron directamente entre el contraelectrodo y el electrodo de trabajo y se inyectaban tensiones conocidas para verificar los resultados que se debían obtener (Figura 29). Esta parte también involucró la comprobación y el uso del selector de ganancias, por lo que se fue alternando entre las distintas ganancias y se barrieron dentro del rango de trabajo completo de cada uno, a la vez que se iba programando la librería para el control del selector.

Finalmente, la última parte consistió en comprobar el funcionamiento del ADC, en un procedimiento similar al del DAC: primero se verificó la comunicación y que el dispositivo respondiera, y luego, mediante la ayuda de la hoja de datos para interpretar la comunicación con el chip, se fueron escribiendo librerías para el control del mismo. Tanto como para esta parte, como para el DAC se utilizó un analizador lógico para verificar la comunicación y las tramas ante diversos inconvenientes que se tenían con las librerías utilizadas para la misma.

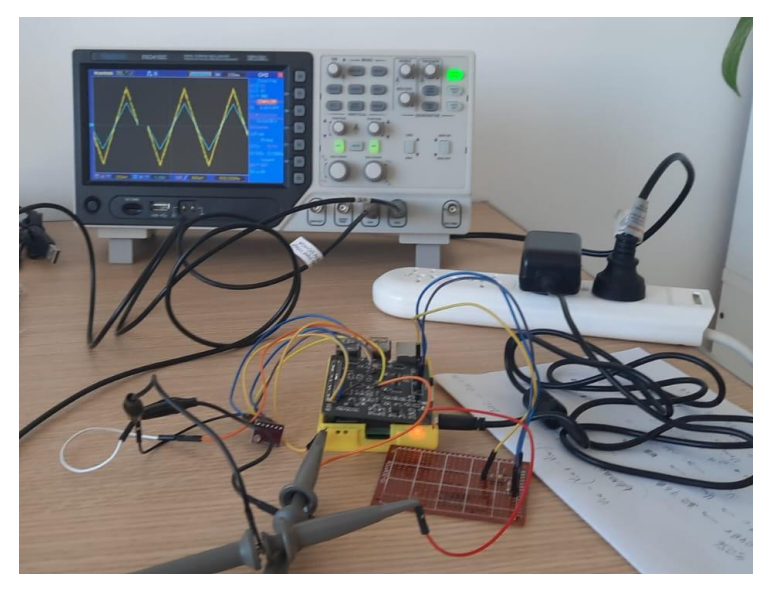

*Ilustración 29. Ensayo en estadio temprano de desarrollo. Prueba de circuitos amplificadores con onda triangular de ± 2.048V generada por el DAC con resistor de 1MΩ. Imagen de elaboración propia.*

#### <span id="page-43-0"></span>4.1.1 Resolución de inconvenientes

Durante el desarrollo del equipo se encontraron diversos inconvenientes que se fueron solucionando, desde inconvenientes con el funcionamiento de las librerías (se hizo uso del analizador lógico para observar las tramas y realizar interpretaciones correctas), problemas con el sistema operativo relacionados a las necesidades más críticas de tiempo real como la generación de señales (que conlleva a la decisión de programar en C para tener más control), hasta inconvenientes de hardware. Sin embargo, los problemas más importantes que se encontraron en el desarrollo de este equipo son tres: el primero fueron los capacitores de realimentación de las ganancias del amplificador de transimpedancia que se encontraban mal calculados, el segundo gran inconveniente fue la propia elección del ADC, mientras que el tercero responde a la alimentación del dispositivo y la irradiación.

El primer problema resultó de no haber calculado correctamente los capacitores de realimentación de las ganancias del amplificador de transimpedancia del electrodo de trabajo, lo que ocasionaba oscilaciones de frecuencias altas que daban como resultado una base de ruido de amplitud considerable, impidiendo cualquier tipo de medición que se quisiera realizar y que no era constante. Es decir, en ciertas ocasiones se producía la oscilación y se volvía imposible medir, pero, por ciertos momentos esta desaparecía, permitiéndole al instrumento funcionar bien. Las oscilaciones se filtraban a través del amplificador, a la línea de referencia de 2.048V y llegando así a diversas partes del circuito, haciendo más difícil su diagnóstico. Una vez identificada la causa se procedió a recalcular los capacitores para una frecuencia de trabajo menor, y suficiente para el rango de trabajo del instrumento, que impidiera las oscilaciones de alta frecuencia, solucionando definitivamente el problema .

El segundo gran inconveniente, que resultó en una limitación para el equipo, en el tipo de ensayo "Voltamperometría de Onda Cuadrada", fue la elección del ADC, ya que a la hora de escoger los componentes adecuados se pasó por alto la frecuencia de trabajo máxima de la onda, y se centró la elección del chip en tener una muy buena resolución. Por lo que se terminó optando por un MCP3550-50E que es un ADC Delta-Sigma de 24 bits de resolución pasando desapercibida su muy baja velocidad de muestreo de apenas 12 SPS (muestras por segundo) aproximadamente, resultando en una falla de diseño ya que la placa se pensó para este conversor. La solución adoptada (limitada principalmente por tiempos de desarrollo y costos económicos) fue la de utilizar el ADS1110 (Figura 30), que es el conversor de 16 bits (la resolución resulta suficiente para el trabajo del equipo) con una tasa de muestreo máxima de 240 SPS del cuál se habló en la sección 2.5, lo que nos permite trabajar con frecuencias de onda cuadrada de hasta 110 Hz, normalmente adecuada para la mayoría de ensayos, de acuerdo con los especialistas químicos familiarizados con el equipo.

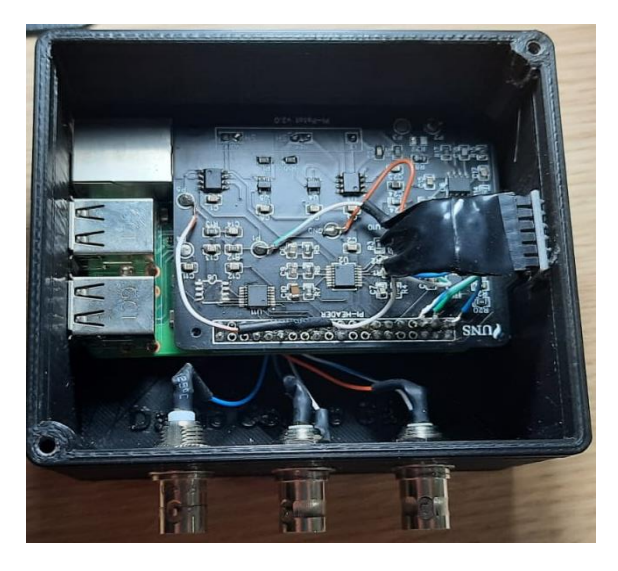

*Ilustración 30. Adaptación Realizada con ADS1110. Imagen de elaboración propia.*

Si bien la segunda solución resultó en una limitación conseguir el desempeño a una frecuencia de onda cuadrada de 2 kHz, que se preveía para el instrumento, se entiende que el mismo es un prototipo y que las bases están sentadas para que luego se lo pueda mejorar mediante una simple modificación del ADC y la correspondiente adaptación en el código respecto a las librerías de comunicación.

Por último, se detectó que el ruido de línea interfería en las mediciones, principalmente para los ensayos de SWV (son los más sensibles), donde la frecuencia de línea se filtra en el dispositivo e impide las correctas mediciones cuando se trabaja en ordenes muy bajos de corriente (decenas de nanoamperes). A este problema, se le suma la irradiación de cualquier transformador, cargador o rectificador de otro dispositivo cercano, como, por ejemplo, una computadora. Estos problemas se solucionaron cuando se utiliza un Power Bank como alimentación (que era parte de la idea del instrumento, ser portable) y se lo aleja al menos un metro de posibles interferencias (se intentó blindar el dispositivo con papel metálico, pero no se obtuvieron buenos resultados ).

#### <span id="page-46-0"></span>**4.2 Calibraciones y Curvas de Referencia**

Para testear y calibrar el equipo se utilizaron resistores de distintos tamaños que pudieran generar una corriente conocida y permitir verificar la calibración del mismo en las distintas ganancias. Como patrón se utilizó el potenciostato Epsilon del LIUC y se lo ensayo con las mismas resistencias, se tomaron dichas curvas de referencia (Figura 31) y con ello se realizaron las calibraciones sobre el equipo desarrollado.

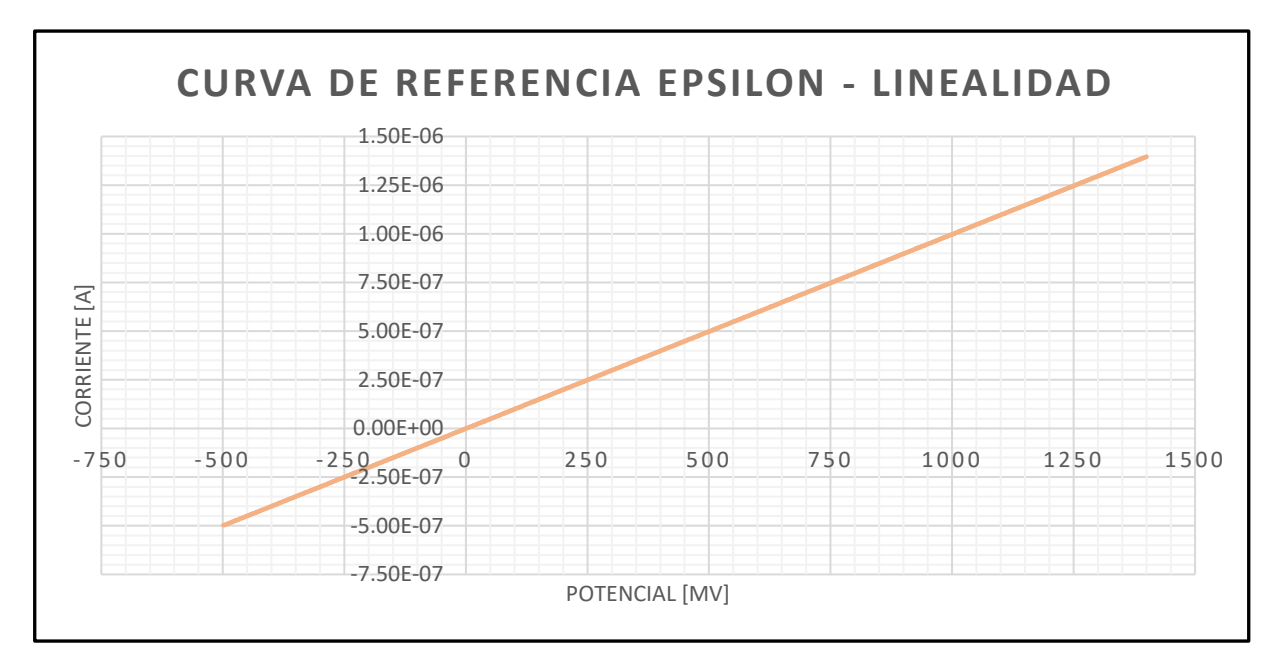

*Ilustración 31. Curva de referencia obtenida con un resistor de 1MΩ en EPSILON (potenciostato comercial). Imagen de elaboración propia.*

Se hicieron múltiples ensayos que permitieron ir ajustando las ganancias, por software, para lograr los factores de corrección correspondientes en ambos tipos de ensayos, además de verificar la linealidad del instrumento en todo su rango de funcionamiento. En el caso de la Figura 31, se realizó un ensayo entre -500 y 1400 mV con una resistencia de 1 MΩ, a continuación, en la Figura 32 se puede verificar el mismo ensayo para el potenciostato desarrollado comparando los resultados con la referencia de la Figura 31.

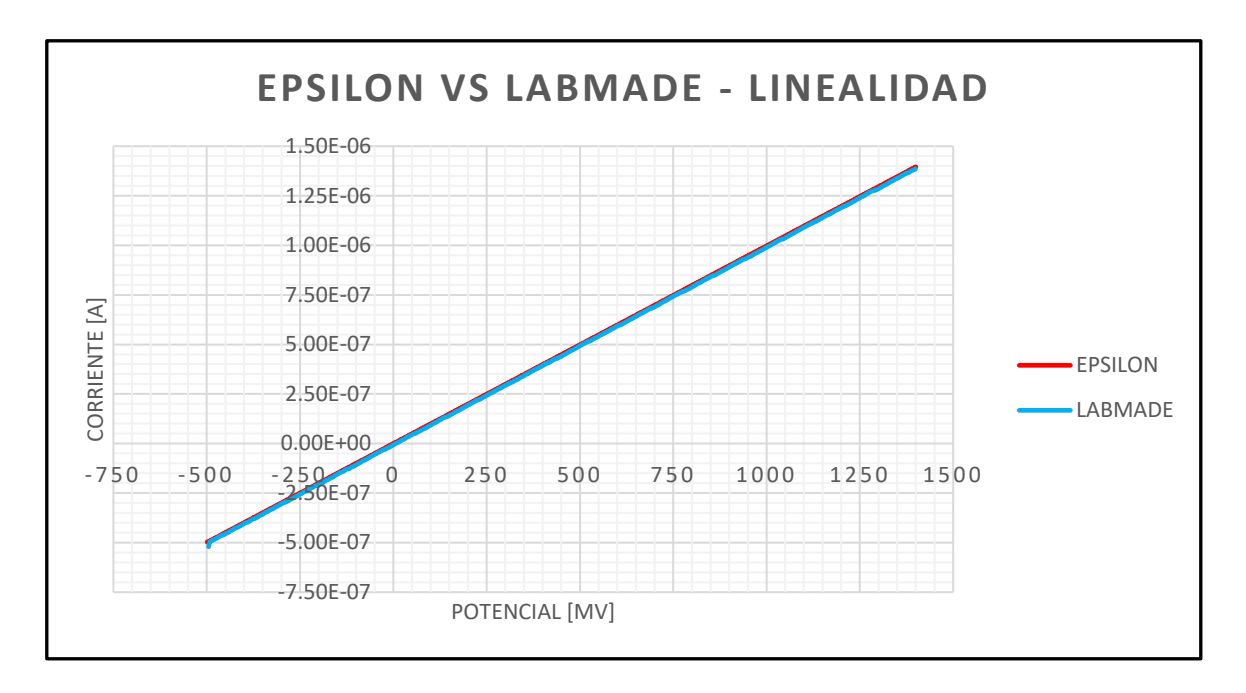

*Ilustración 32. Comparación de linealidad entre el Equipo Desarrollado (LABMADE) y el Equipo Comercial (EPSILON). Imagen de elaboración propia.*

Estos tipos de ensayos se realizaron múltiples veces para todas las ganancias, y para todo el rango de trabajo del equipo. En la Figura 33 se pueden observar ensayos de linealidad para distintas ganancias y verificando distintas corrientes.

También se incluyeron ensayos de linealidad para la técnica de onda cuadrada utilizando los mismos resistores. En este caso se busca visualizar una corriente constante que depende de la amplitud de la onda cuadrada y la resistencia utilizada. La corriente graficada será  $I = (2V_{AMP})$ / R, debido a que el elemento es lineal, por lo que siempre se debería visualizar la misma diferencia entre la medición durante el pulso positivo y la medición durante el pulso negativo. Un ejemplo de este ensayo para una resistencia de 1 MΩ y amplitud de pulso de 40 mV se observa en la Figura 34, donde se puede ver que, se esperaba una corriente de 80 nA y se obtuvo una respuesta centrada en 80 nA  $\pm$  1 nA. Cabe destacar que esta respuesta precisa se obtuvo luego de realizar las calibraciones adecuadas de los factores de corrección por software.

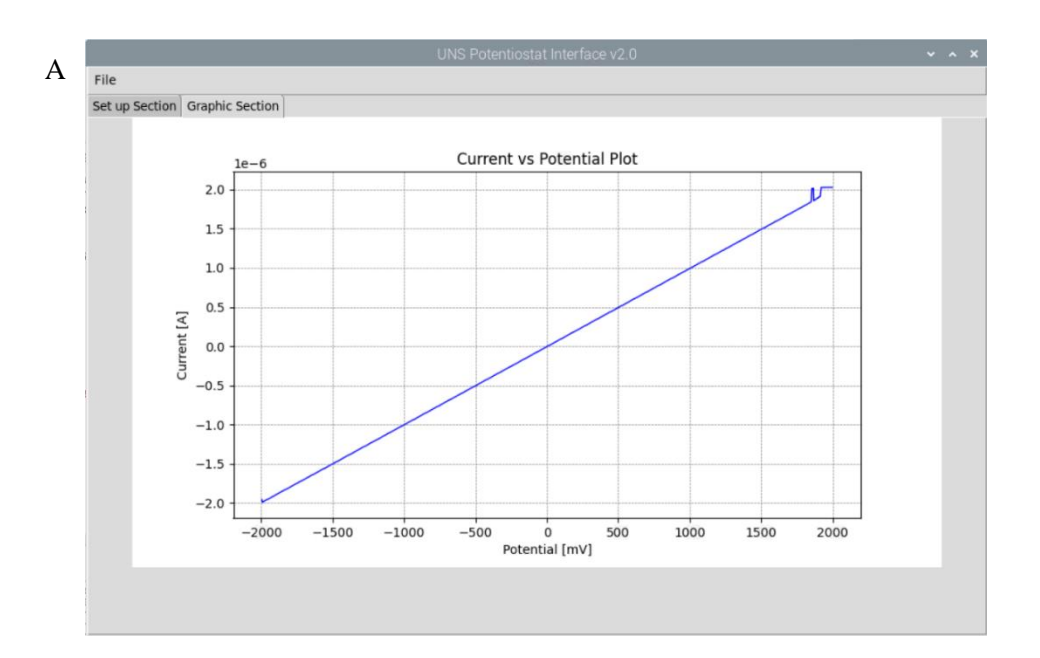

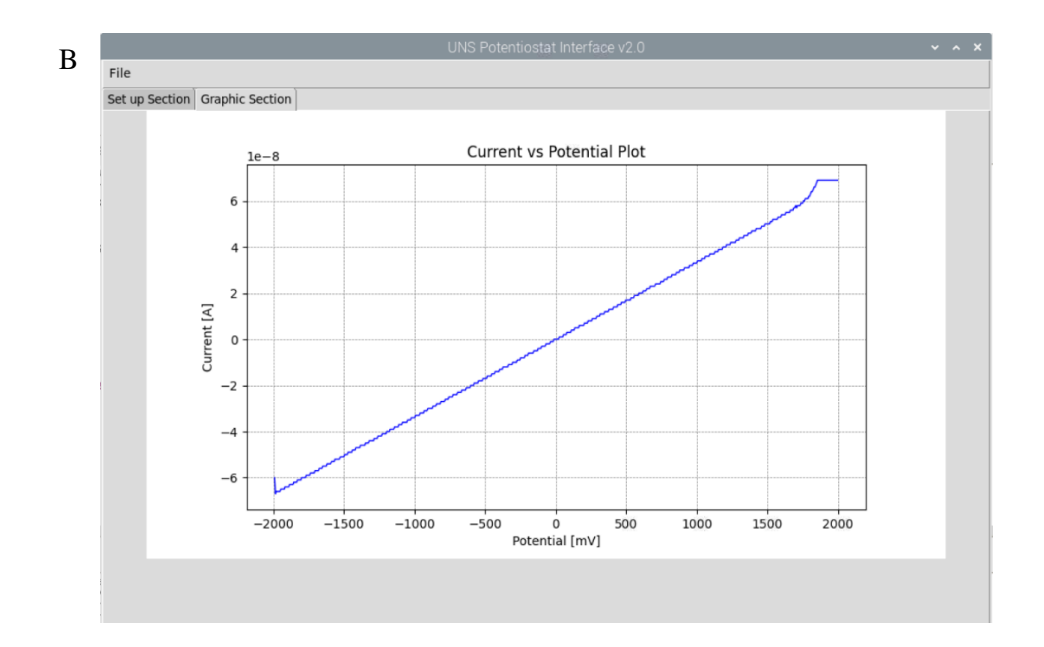

*Ilustración 33. (a) Comprobación de Linealidad en Rango Completo para Escala de ± 10 uA con resistor de 1MΩ. (b) Comprobación de Linealidad en Rango Completo para Escala de ± 100 nA con resistor de 30MΩ. Imagen de elaboración propia.*

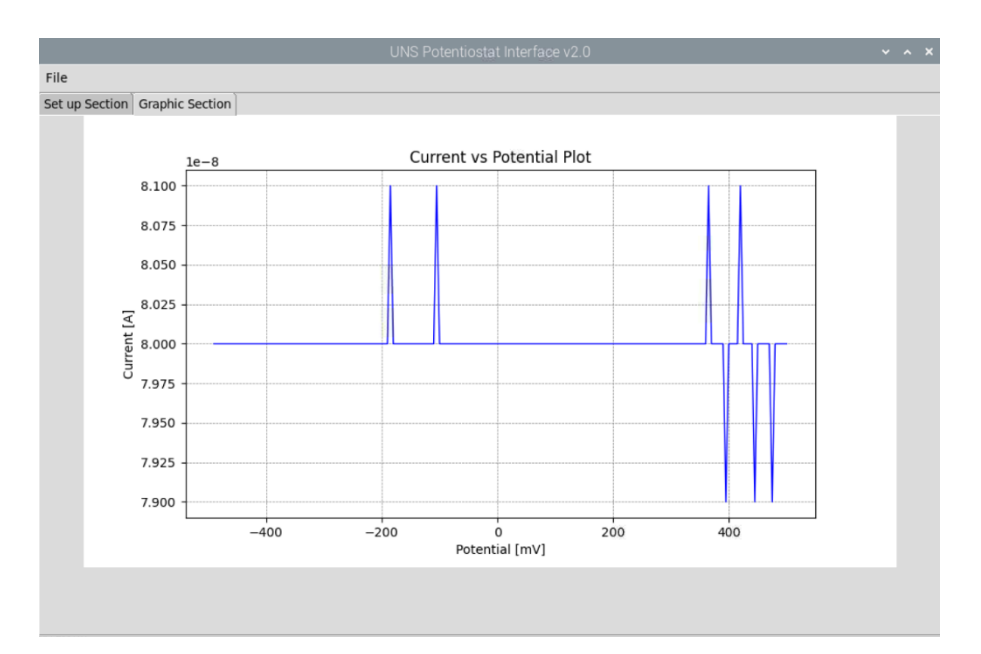

*Ilustración 34. Ensayo de Linealidad en Experimento de tipo SWV sobre un resistor de 1 MΩ para una amplitud de pulso de 40 mV, frecuencia de 25 Hz, rango entre ± 500 mV y step de 5 mV. Imagen de elaboración propia.*

Como resultado de las calibraciones se puede concluir, contrastando con el equipo comercial, que el potenciostato desarrollado posee el debido comportamiento lineal que se espera del equipo en sus respectivos rangos operativos para cada ganancia.

Es necesario mencionar que, si uno quiere muestrear corrientes demasiado grandes para una determinada ganancia, el amplificador de transimpedancia intentará generar una tensión por encima de los 2.048 V, pero saturará, lo que se verá como resultado en el gráfico como una pérdida de la linealidad cerca del límite de dicha ganancia y luego una saturación hacia un valor. Para el ensayo cíclico normalmente se satura hacia un valor máximo (± FULL SCALE), ya que la corriente que se muestrea es simplemente la medida, mientras que para el ensayo de onda cuadrada, cuando se produce la saturación, la corriente muestreada es la resta de la medición en el ciclo positivo y el ciclo negativo del pulso; pero al estar montado sobre un potencial escalera, si se está saturando, el ADC comenzará a muestrear los mismos valores, lo que da como resultado cero, por lo que el gráfico tenderá a cero cuando se produzca la saturación. La saturación en una escala del equipo no es ningún problema, simplemente indica que se debe pasar a la próxima escala, ya que se encuentra utilizando una escala muy pequeña para la corriente que se quiere visualizar, que es mayor al límite de dicha escala.

#### <span id="page-50-0"></span>**4.3 Comparación con Equipo Comercial**

Una vez verificadas las comprobaciones de linealidad, calibraciones y ensayos de puesta a punto con las resistencias, verificando el comportamiento del instrumento, se procedió a efectuar mediciones utilizando una celda electroquímica real con disoluciones patrones cuyas respuestas y características son bien conocidas, y que, sirven de herramientas de calibración y referencia cuando se realizan los ensayos químicos. Los primeros ensayos que se realizaron fueron experimentos de Voltamperometría Cíclica, utilizando Ferrocianuro de Potasio (Ferri) y Cloruro de Potasio (KCL), mientras que para el ensayo de Voltamperometría de Onda Cuadrada se utilizó una disolución de Plomo, de manera que se pudiera verificar que el funcionamiento del ensayo y que solo existiese un analito de interés en la disolución, a fin de simplificar la comprobación sabiendo que no se debería observar nada fuera del rango esperado del Plomo.

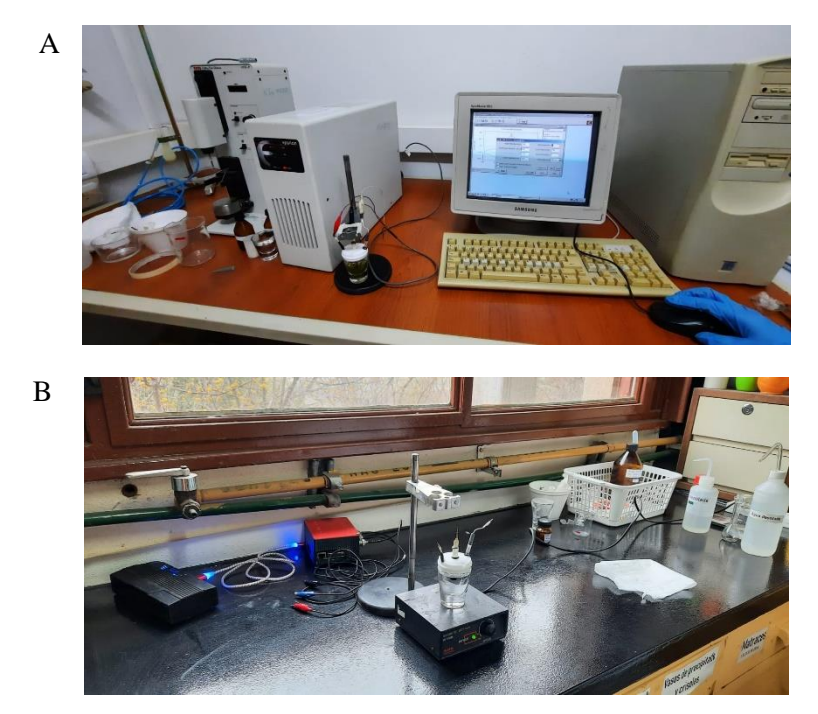

*Ilustración 35. (a) Ensayo con Epsilon. (b) Ensayo con Labmade. Imagen de elaboración propia.*

Se realizaron los mismos ensayos en ambos equipos y con las mismas condiciones (Figura 35), ya que existe una gigantesca variedad de factores a tener en cuenta en un ensayo químico, que pueden alterar significativamente el experimento, por lo que tratar de replicar las condiciones de ensayo no es una tarea sencilla. Para la CV simplemente se realizaron las mediciones con Ferri y KCL, y se verificó la forma de la gráfica esperada del proceso (reversible en este caso) y los picos de corriente para la reducción y la oxidación. En cuanto a los ensayos de SWV, se realizó un ensayo empezando con la celda electroquímica sin plomo y se le fue agregando disolución con Plomo en cantidades específicas, agitando y ejecutando las mediciones para obtener la curva de calibrado correspondiente y verificar la linealidad, es importante mencionar, que esta curva no solo se realiza para esta comprobación, sino que es una parte normal del proceso de medición y comprobación de los ensayos químicos, y se debe realizar siempre antes de ejecutar cualquier medición buscando un analito con concentraciones desconocidas.

En los ensayos Cíclicos lo que se buscó fue comprobar que se mantenga la forma debida que se esperaba de la gráfica, ya que esto nos permite comprobar la linealidad en este tipo de ensayo, visualizando que no hay deformación en la curva y comparándola con la del equipo comercial. Se puede visualizar en la Figura 36 el ensayo del Ferri, mientras que en la Figura 37 el ensayo del KCL, con concentraciones 7,5 miliMolar. El barrido se realizó entre -100 y 700 mV, con una velocidad de barrido típica de 100 mV/seg y se utilizaron dos segmentos para realizar un ciclo completo.

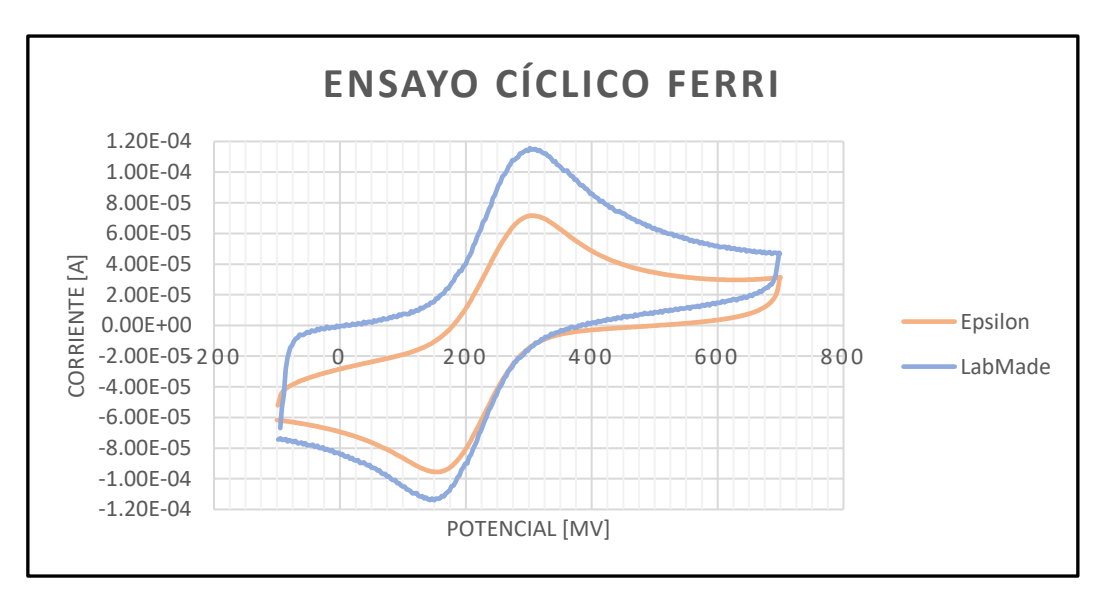

*Ilustración 36. Comparación entre Instrumentos de ensayo Cíclico para Ferrocianuro de Potasio. Imagen de elaboración propia.*

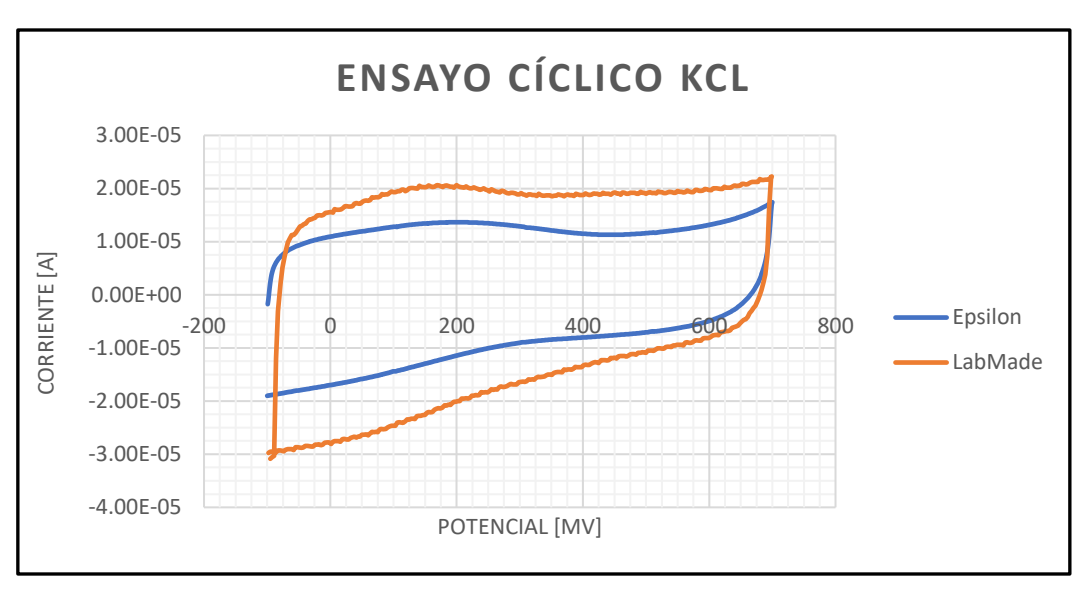

*Ilustración 37. Comparación entre Instrumentos de ensayo Cíclico para Cloruro de Potasio. Imagen de elaboración propia.*

El hecho de que exista una discrepancia en la intensidad de la corriente no resulta un inconveniente, ya que todas las mediciones son relativas y no absolutas, y dependientes de la curva de referencia que se debe armar cuando se realiza cualquier ensayo y con el instrumento a utilizar. Lo que sí es importante, es que las curvas resultantes tuvieran una correlación y respetaran sus tendencias y formas. Dentro de esta línea, es importante visualizar que los picos de corriente de oxidación y reducción ocurren en ambos equipos al mismo potencial, indicando un buen funcionamiento del equipo.

En los ensayos SWV se buscó visualizar un voltagrama típico proporcional a las concentraciones de plomo aplicadas, y que vaya aumentando con cada agregado de manera lineal, además, no se debían visualizar perturbaciones salvo la del plomo. Para ello se realizaron ensayos comenzando con el muestreo del blanco, es decir, 0 Partículas por Millón (PPM), luego se fue aumentando esta cantidad a 1 PPM, 10 PPM, 18 PPM, 26 PPM, 34 PPM y 42 PPM. En la Figura 38 se puede observar las curvas producidas por el Epsilon, mientras que en la Figura 39 se pueden visualizar los datos obtenidos usando el potenciostato LabMade.

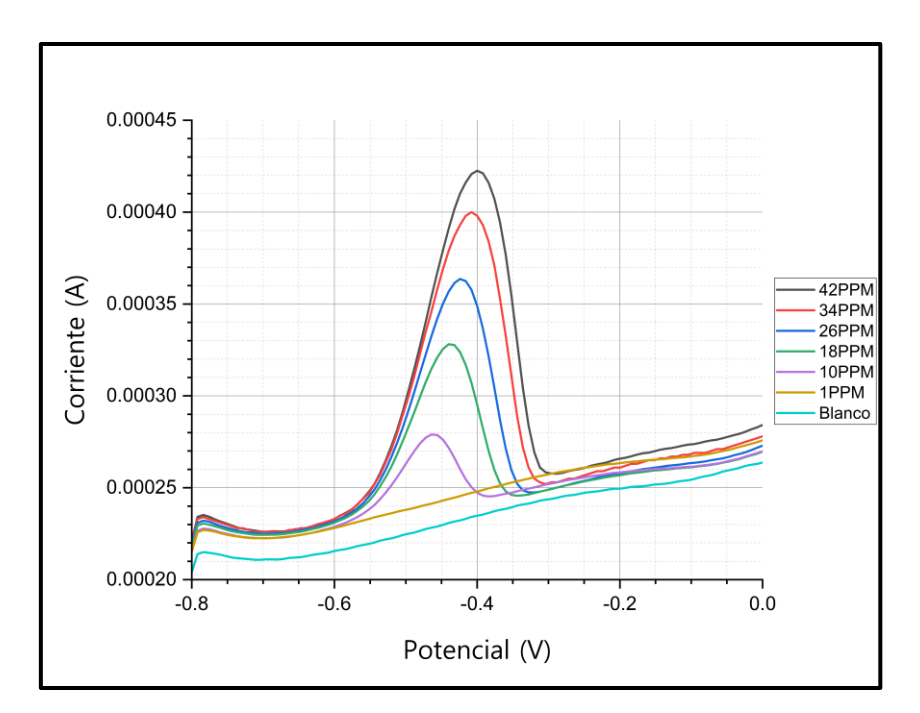

*Ilustración 38. Ensayo SWV en Epsilon con concentración de Plomo creciente. Imagen de elaboración propia.*

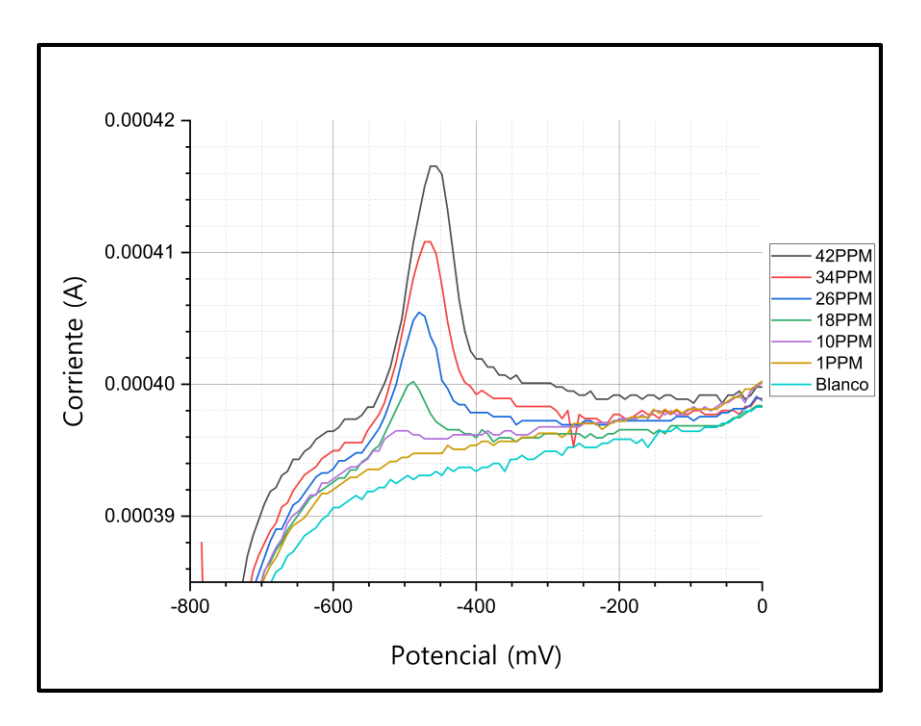

*Ilustración 39. Ensayo SWV en LabMade con concentración de Plomo creciente. Imagen de elaboración propia.*

#### <span id="page-54-0"></span>**4.4 Validación**

Una vez obtenido los resultados y visualizadas las curvas, se puede ver que el instrumento mantiene las formas correspondientes de la respuesta y se comporta linealmente ante un aumento proporcional, al igual que el instrumento comercial. Esto demuestra una buena respuesta del mismo a pesar de tener un ADC de no muy buena calidad, que puede afectar la exactitud y precisión de las muestras. Se puede observar también, teniendo en cuenta el ADC, que el potenciostato LabMade logra la primera detección a partir de las 10 PPM, al igual que el Epsilon, siendo esto un resultado muy prometedor, porque demuestra que con las mejoras correspondientes hay un buen margen de mejora para el instrumento.

A continuación se realizan las curvas de referencia donde se toman los valores máximos de los picos de corriente, trazando una línea de base en las gráficas y observando a qué potencial se encuentra el máximo; de esta manera se puede verificar la tendencia lineal de la respuesta. Los gráficos correspondientes a las tablas 2 y 3 son las Figuras 40 y 41.

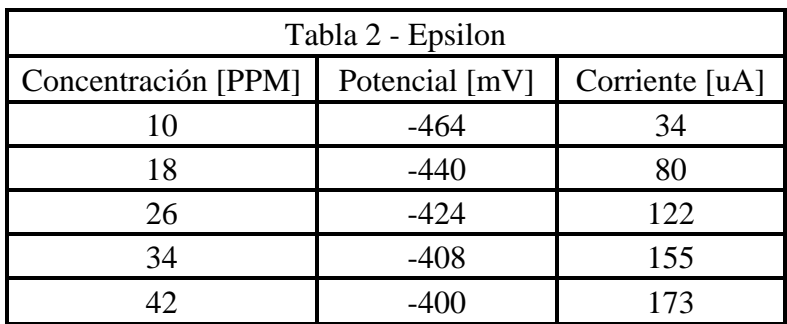

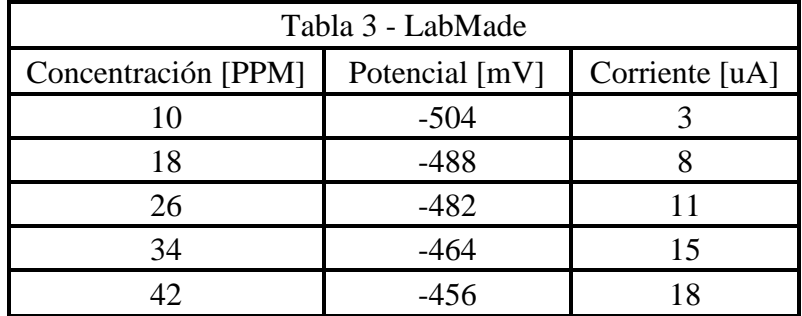

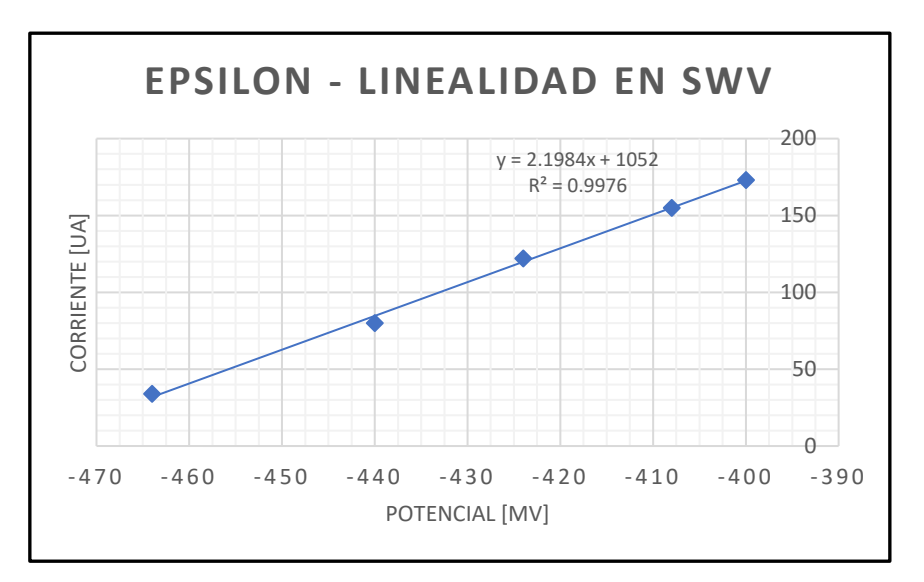

*Ilustración 40. Curva de Referencia para ensayo SWV en Epsilon correspondiente a la Tabla 2. Imagen de elaboración propia.*

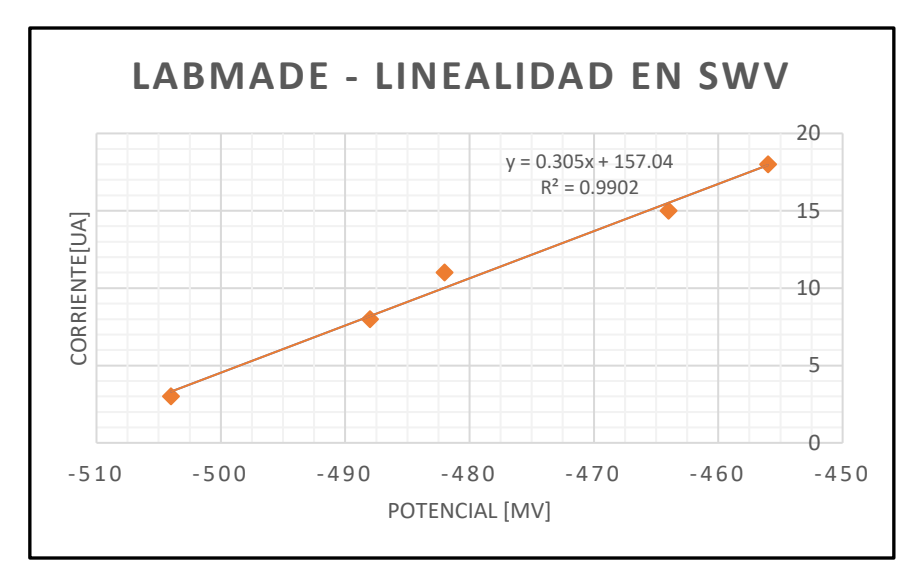

*Ilustración 41. Curva de Referencia para ensayo SWV en LabMade correspondiente a la Tabla 3. Imagen de elaboración propia.*

### <span id="page-56-0"></span>*5 Conclusiones*

Como resultado de la investigación y el desarrollo del prototipo ilustrado en este trabajo, se puede decir que se logró realizar un instrumento con buen funcionamiento, comportamiento lineal y precisión aceptable, que resulta factible y viable, permitiendo reducir un equipo grande y costoso a un equipo muy liviano, pequeño, fiable, con utilidad en campo y barato.

Durante el desarrollo del equipo se logró comprender, interiorizar y aprender diversos conceptos sobre el funcionamiento del equipo, sus requerimientos de hardware y los inconvenientes que deben ser enfrentados en este tipo de dispositivos. Por lo que, razonando sobre esto, se puede decir que quizá resulte más recomendable diagramar un equipo más específico y centrado en algunas técnicas particulares, con rangos de amplificación un poco más acotados pero precisos, ya que realizar un espectro amplio de funcionalidades no resulta sencillo, debido a que cada tipo de ensayo tiene su particularidad. Aun así, el desarrollo de amplio espectro de este equipo fue posible, aunque debería utilizarse un microprocesador dedicado de tiempo real (el ATXMEGA256 o un STM32F407 podrían ser opciones válidas), y que el equipo se comunique mediante algún protocolo (preferiblemente serie) con una computadora, para cargar configuraciones y levantar los datos, ya que el hecho de utilizar un sistema de uso general (Linux) trajo varios inconvenientes que se debieron solucionar por software, específicamente con problemas que necesitan precisión temporal, como la generación de señales, por ejemplo.

La metodología utilizada para el desarrollo de este equipo se probó válida, la idea de fabricar un único dispositivo cuyas capacidades se puedan ampliar por software resulta posible, por lo que el equipo se puede seguir expandiendo mediante actualizaciones. Además, al contrastar con el equipo comercial se tuvieron resultados muy positivos, con pequeñas diferencias propias de los componentes utilizados (los cuáles se pueden mejorar, ya que solamente se deben a limitaciones económicas), obteniéndose un equipo completamente funcional capaz de medir las corrientes electroquímicas producidas en la celda con buena precisión, y, representar dicha información gráficamente.

Este trabajo sin duda resulta enriquecedor, dado que la investigación realizada y la información recaudada durante el desarrollo del equipo, permite verificar y comprobar el

correcto diseño de algunos sistemas (como el circuito amplificador), comprender las bases de funcionamiento del equipo, y, los principales problemas a los que se debe enfrentar y sobreponerse. Además, también permitió comprender algunas debilidades y mejoras necesarias a realizar, entendiendo, por ejemplo, que se requiere de un buen conversor analógico digital que posea más herramientas destinadas a la eliminación de ruidos y señales no deseadas (algunas pueden ser, entrada para referencias de tensión positivas y negativas, entrada común y múltiples canales, un ejemplo de esto podría ser el ADS1255), en conjunto con una buena resolución. De modo que, se sientan las bases para la construcción de instrumentos de este tipo, a partir del prototipo desarrollado en este trabajo como punto de partida, para futuras versiones y diseños.

Cabe destacar que realizar el desarrollo en un marco interdisciplinario, trabajando con especialistas del área de electroquímica, poniendo la electrónica al servicio de otra disciplina es una grata experiencia de trabajo, enriquecedora para la formación profesional y personal de todos los involucrados en la misma.

## <span id="page-58-0"></span>*6 Mejoras Futuras*

Como mejoras para una futura versión, teniendo en cuenta los inconvenientes que se tuvieron y los resultados obtenidos, se puede planificar una posible reversión del equipo con una serie de cambios a realizar.

La primera sería escoger un microcontrolador adecuado y realizar un rediseño del circuito en base a dicho microprocesador dedicado, ya que existieron complicaciones de software a la hora de trabajar en aplicaciones de tiempo real con un sistema de uso general como Raspbian (Linux). Para esto se deben incorporar, además, las distintas conexiones y alimentaciones del microprocesador.

La segunda mejora a realizar corresponde al conversor analógico digital, de acuerdo a los inconvenientes y resultados obtenidos, se puede concluir que para un correcto funcionamiento se debe invertir en un buen ADC, que posea preferiblemente, una velocidad de muestreo más de 10 o 20 veces la velocidad de muestreo más alta requerida del sistema, entradas diferenciales, entrada común, entrada de referencia positiva y negativa, y resolución mínima de 16 bits (preferiblemente mejorar la resolución a 24 bits). También debe poseer filtrado para frecuencias imágenes de muestreo, si es posible, de manera de evitar el aliasing.

Como tercera mejora, se deben incluir circuitos de filtrado y rechazo de componentes frecuenciales de la alimentación (Power Supply Rejection Ratio - PSRR), que, aunque en este dispositivo no fueron contempladas y no resultaron en graves problemas, es importante incorporarlas porque si se desea alimentar el equipo mediante la red, estas s afectan el funcionamiento y las mediciones. Además, como mejora dentro de este sector se recomienda agregar un mallado alrededor del dispositivo, una jaula de Faraday, puesta a tierra, para evitar la irradiación de distintas señales que afectan las mediciones de corrientes muy pequeñas (cualquier fuente de alimentación, cables de alimentación o computadoras cercanos, generan interferencia que se capta en el equipo).

Mencionadas las mejoras, se puede pensar en un rediseño del dispositivo, implementando las nuevas medidas, y reutilizando los circuitos amplificadores (de los electrodos) que demostraron un buen funcionamiento, el selector de ganancia y el conversor digital analógico (DAC) que lograron satisfacer las necesidades del dispositivo.

## <span id="page-59-0"></span>*Bibliografía*

- [1]. M. Valcárcel, M.S. Cárdenas. (2000). Automatización y miniaturización en Química Analítica. Springer, Barcelona
- [2]. Harvey, David (2002). Modern Analytical Chemistry. McGraw-Hill
- [3]. Gonzalez Jaramillo, Jean Franco. (2022). Métodos Electroquímicos como Alternativa para el Análisis de Medicamentos. [Tesis Final de Carrera, Universidad Técnica de Machala]. <http://repositorio.utmachala.edu.ec/handle/48000/18677>
- [4]. Krepper, Gabriela. (2018). Desarrollo de nuevos Métodos Analíticos para la Determinación de Contaminantes en Productos Apícolas. Empleo de Sistemas Electroquímicos. [Tesis Doctoral, Universidad Nacional del Sur]. <https://repositoriodigital.uns.edu.ar/handle/123456789/5679>
- [5]. Pierini, Gastón Darío. (2014). Desarrollo de Métodos Analíticos para la Evaluación de Parámetros de calidad de Propóleos. [Tesis Doctoral, Universidad Nacional del Sur]. <https://repositoriodigital.uns.edu.ar/handle/123456789/2353>
- [6]. Dryden, D. M. Michael y Wheeler, R. Aaron. (2015). Dstat: A Versatile, Open-Source Potentiostat for Electroanalysis and Integration. PLOS ONE. <https://journals.plos.org/plosone/article?id=10.1371/journal.pone.0140349>
- [7]. Gómez F. D., Rosales-Rivera, A. y Gómez-Peña A. (2012). Diseño y Construcción de un Potenciostato para procesos de Síntesis de Materiales usando Electrodeposición Química. Momento, 43, 57.

<https://revistas.unal.edu.co/index.php/momento/article/view/34865/68017>

- [8]. Houari, Cobas, Valdés, Enrique y Pavoni Sonnia. (2014). Sistema Basado en la Instrumentación Virtual para Mediciones Voltamétricas. Research Gate. [\(PDF\) Sistema](https://www.researchgate.net/publication/228654906_Sistema_Basado_en_la_Instrumentacion_Virtual_para_Mediciones_Voltametricas)  [Basado en la Instrumentación Virtual para Mediciones Voltamétricas \(researchgate.net\)](https://www.researchgate.net/publication/228654906_Sistema_Basado_en_la_Instrumentacion_Virtual_para_Mediciones_Voltametricas)
- [9]. Niño Bernal, Iván Darío. (2015). Cuantificación de Cadmio en Cacao proveniente del Occidente de Boyacá por la Técnica Analítica de Voltamperometría. [Tesis de Final de Carrera, Universidad Pedagógica y Tecnológica de Colombia]. <https://repositorio.uptc.edu.co/handle/001/1425>
- [10]. Bioanalytical Systems Inc. (2000-2005). Instruction Manual for BAS Epsilon Electrochemistry
- [11]. Paul Grohe, Texas Instruments. (2012). Designs femtoampere circuits with low leakage, part 3: Low Current Design Techniques. [https://www.edn.com/design-femtoampere](https://www.edn.com/design-femtoampere-circuits-with-low-leakage-part-3-low-current-design-techniques/)[circuits-with-low-leakage-part-3-low-current-design-techniques/](https://www.edn.com/design-femtoampere-circuits-with-low-leakage-part-3-low-current-design-techniques/)
- [12]. Paul Grohe, National Semiconductor. (2010). LMP7721 Multi-Function Evaluation Board User's Guide.<https://www.ti.com/lit/ug/snou004/snou004.pdf?ts=1695622764104>
- [13]. John Caldwell, Texas Instrument. (2014). 1 MHz, Single-Supply, Photodiode Amplifier Reference Design.<https://www.ti.com/lit/ug/tidu535/tidu535.pdf>
- [14]. Raspberry Pi. (2023). Raspberry Pi Documentation. [https://www.raspberrypi.com/documentation/computers/raspberry-pi.html#gpio-and-the-](https://www.raspberrypi.com/documentation/computers/raspberry-pi.html#gpio-and-the-40-pin-header)[40-pin-header](https://www.raspberrypi.com/documentation/computers/raspberry-pi.html#gpio-and-the-40-pin-header)

## *ANEXO A – Cálculos de Corrientes y Capacitores* **Cálculo de Corrientes de Escala**

<span id="page-61-0"></span>Para el cálculo de las corrientes máximas que podrán barrer las escalas del amplificador de transimpedancia se utilizó la siguiente ecuación:

$$
I_{\text{max}} = \frac{V_{\text{om\'ax}} - V_{\text{om\'an}}}{R_F}
$$

Teniendo en cuenta que el rango operativo del sistema es de  $-2.048V$  a  $+ 2.048V$ , y reemplazando con las resistencias elegidas se obtiene la corriente máxima que podrá visualizarse en teoría, en dicha escala, antes de que sature el amplificador. Estas resistencias se calcularon previamente utilizando la ecuación superior y partiendo de una corriente deseada, luego se realizó el cálculo nuevamente con las resistencias comerciales más cercanas.

$$
I_{\text{max}} = \frac{V_{\text{om\'ax}} - V_{\text{om\'an}}}{R_F} = \frac{2.048V - (-2.048V)}{R_F} = \frac{4.096\text{ V}}{R_F}
$$

Donde para todas las ganancias:

$$
I_{\text{max7}} = \frac{4.096 \text{ V}}{R_{F7}} = \frac{4.096 \text{ V}}{100 \Omega} = 40,96 \text{ mA}
$$
\n
$$
I_{\text{max6}} = \frac{4.096 \text{ V}}{R_{F6}} = \frac{4.096 \text{ V}}{3,3 \text{ k}\Omega} = 1,24 \text{ mA}
$$
\n
$$
I_{\text{max5}} = \frac{4.096 \text{ V}}{R_{F5}} = \frac{4.096 \text{ V}}{33 \text{ k}\Omega} = 124,12 \text{ uA}
$$
\n
$$
I_{\text{max4}} = \frac{4.096 \text{ V}}{R_{F4}} = \frac{4.096 \text{ V}}{330 \text{ k}\Omega} = 12,41 \text{ uA}
$$
\n
$$
I_{\text{max3}} = \frac{4.096 \text{ V}}{R_{F3}} = \frac{4.096 \text{ V}}{3 \text{ M}\Omega} = 1,365 \text{ uA}
$$
\n
$$
I_{\text{max2}} = \frac{4.096 \text{ V}}{R_{F2}} = \frac{4.096 \text{ V}}{30 \text{ M}\Omega} = 136,5 \text{ nA}
$$
\n
$$
I_{\text{max1}} = \frac{4.096 \text{ V}}{R_{F1}} = \frac{4.096 \text{ V}}{100 \text{ M}\Omega} = 40,96 \text{ nA}
$$

## **Cálculo de Capacitores de Realimentación**

Para realizar el cálculo de los capacitores de realimentación se utilizó la ecuación mencionada en la sección 2.4, con una frecuencia de operación de 1 kHz y la correspondiente resistencia de realimentación de cada ganancia. A continuación, se desarrollarán los cálculos:

$$
C_{F7} \le \frac{1}{2\pi f_t R_{F7}} = \frac{1}{2\pi. 1 \ kHz. R_{F7}} = \frac{1}{2\pi. 1 \ kHz. 100 \ \Omega}
$$
  
\n
$$
C_{F6} \le \frac{1}{2\pi f_t R_{F6}} = \frac{1}{2\pi. 1 \ kHz. R_{F6}} = \frac{1}{2\pi. 1 \ kHz. 3,3 \ k\Omega}
$$
  
\n
$$
C_{F6} \le 48,2 \ nF
$$
  
\n
$$
C_{F5} \le \frac{1}{2\pi f_t R_{F5}} = \frac{1}{2\pi. 1 \ kHz. R_{F5}} = \frac{1}{2\pi. 1 \ kHz. 3,3 \ k\Omega}
$$
  
\n
$$
C_{F5} \le 4,82 \ nF
$$
  
\n
$$
C_{F4} \le \frac{1}{2\pi f_t R_{F4}} = \frac{1}{2\pi. 1 \ kHz. R_{F4}} = \frac{1}{2\pi. 1 \ kHz. 330 \ k\Omega}
$$
  
\n
$$
C_{F4} \le 482,28 \ pF
$$
  
\n
$$
C_{F3} \le \frac{1}{2\pi f_t R_{F3}} = \frac{1}{2\pi. 1 \ kHz. R_{F3}} = \frac{1}{2\pi. 1 \ kHz. 3,300 \ k\Omega}
$$
  
\n
$$
C_{F2} \le 53,05 \ pF
$$
  
\n
$$
C_{F2} \le 53,05 \ pF
$$
  
\n
$$
C_{F2} \le 5,30 \ pF
$$
  
\n
$$
C_{F1} \le \frac{1}{2\pi f_t R_{F2}} = \frac{1}{2\pi. 1 \ kHz. R_{F2}} = \frac{1}{2\pi. 1 \ kHz. 30 \ M\Omega}
$$
  
\n
$$
C_{F2} \le 5,30 \ pF
$$
  
\n
$$
C_{F1} \le 1,59 \ pF
$$

## *ANEXO B - Esquemáticos*

<span id="page-63-0"></span>Las siguientes imágenes mostradas a continuación de los esquemáticos del circuito son de elaboración y/o autoría propia.

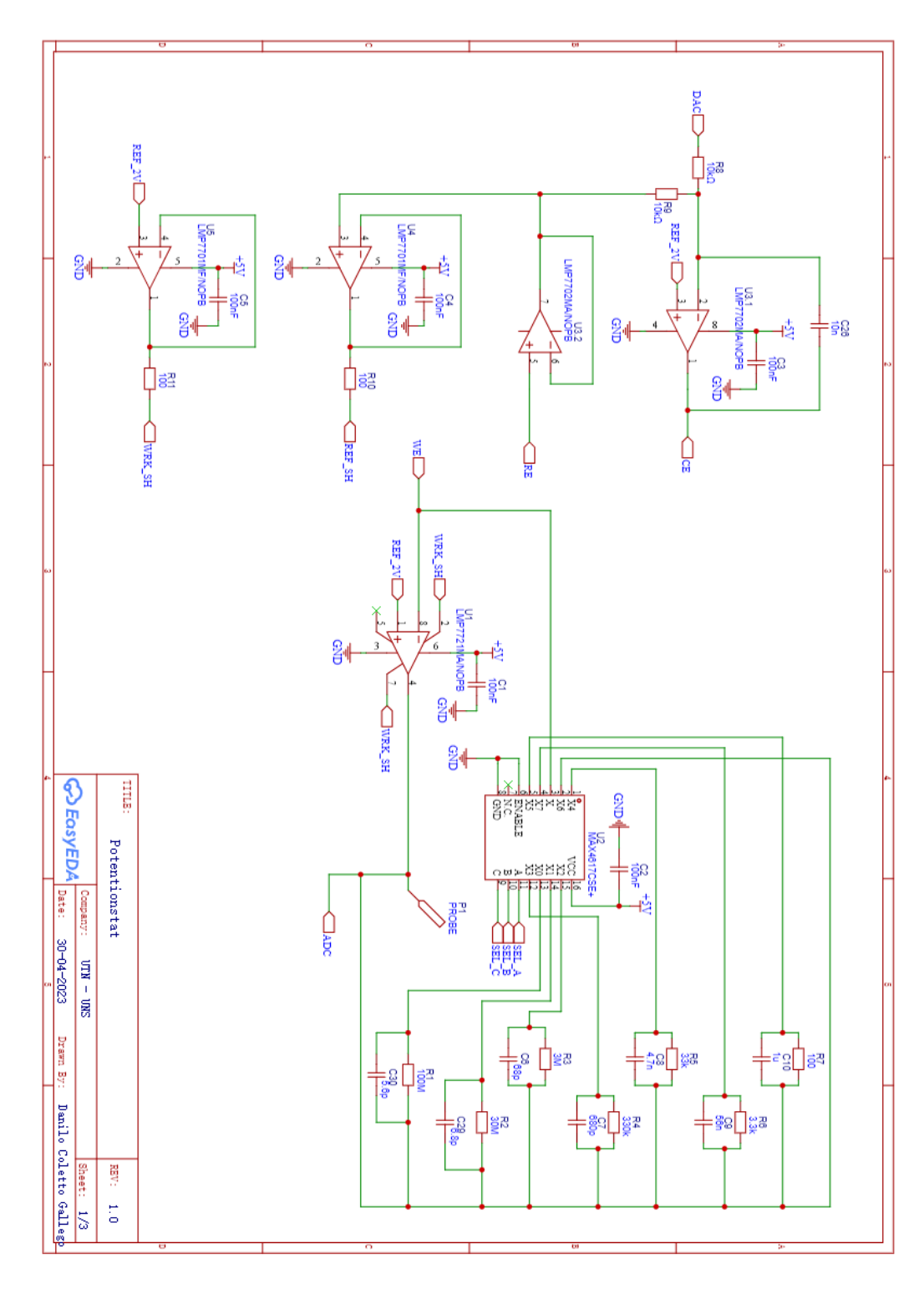

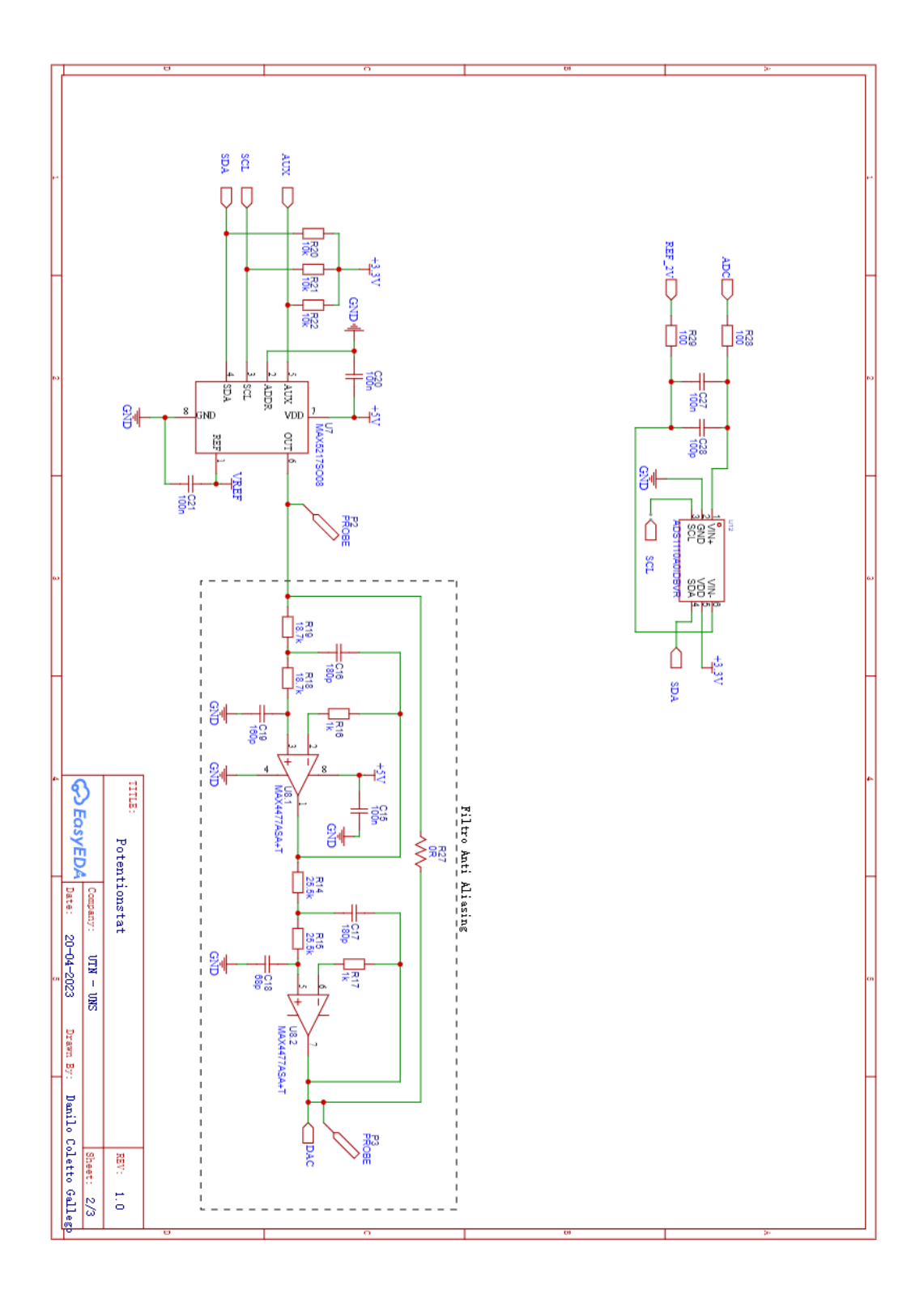

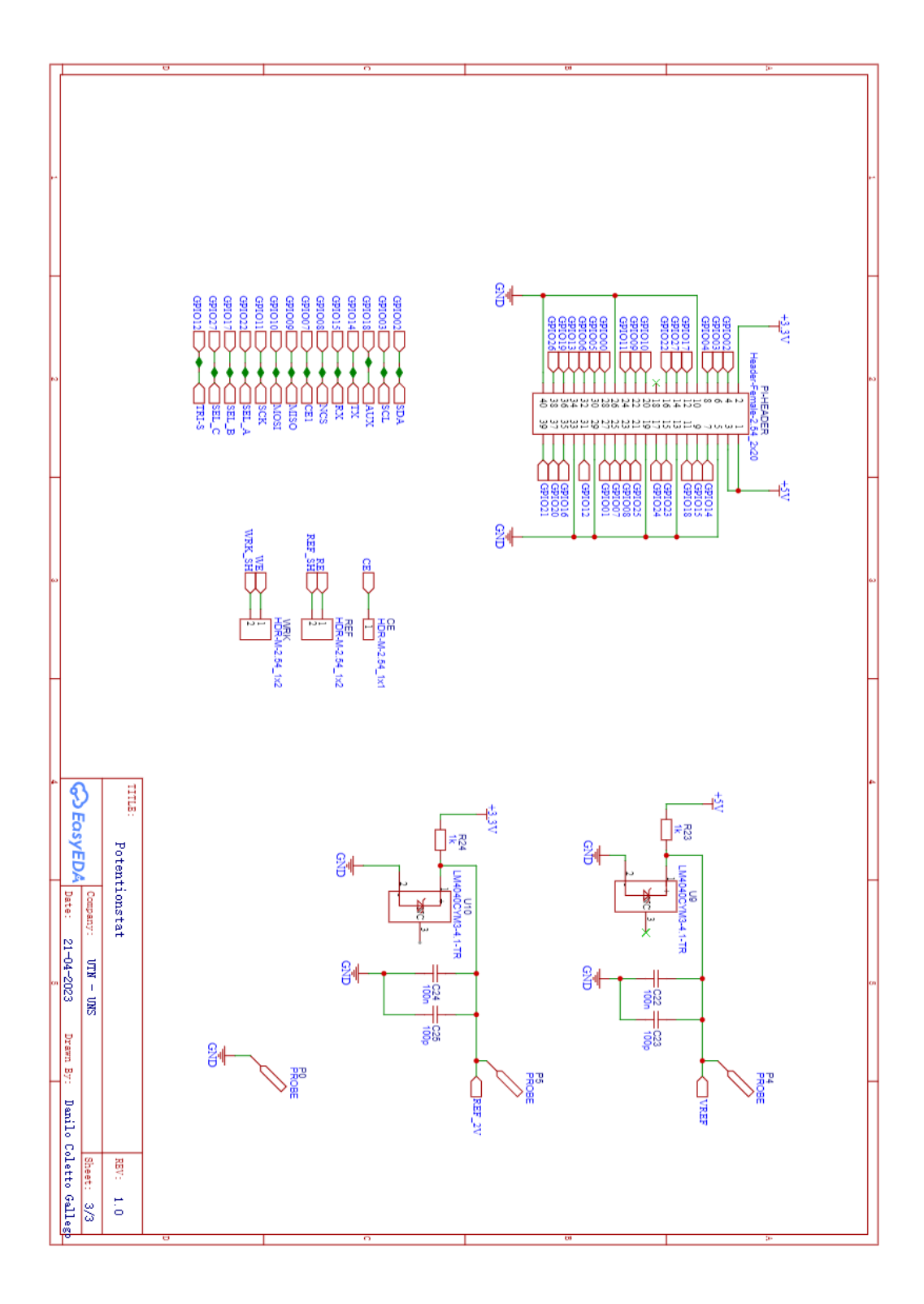